# **МИНИСТЕРСТВО ОБРАЗОВАНИЯ И НАУКИ РОССИЙСКОЙ ФЕДЕРАЦИИ, МИНИСТЕРСТВО ОБРАЗОВАНИЯ И НАУКИ КЫРГЫЗСКОЙ РЕСПУБЛИКИ**

ГОУ ВПО Кыргызско-Российский Славянский университет

**УТВЕРЖДАЮ** mur 2015

# **Информатика**

# рабочая программа дисциплины (модуля)

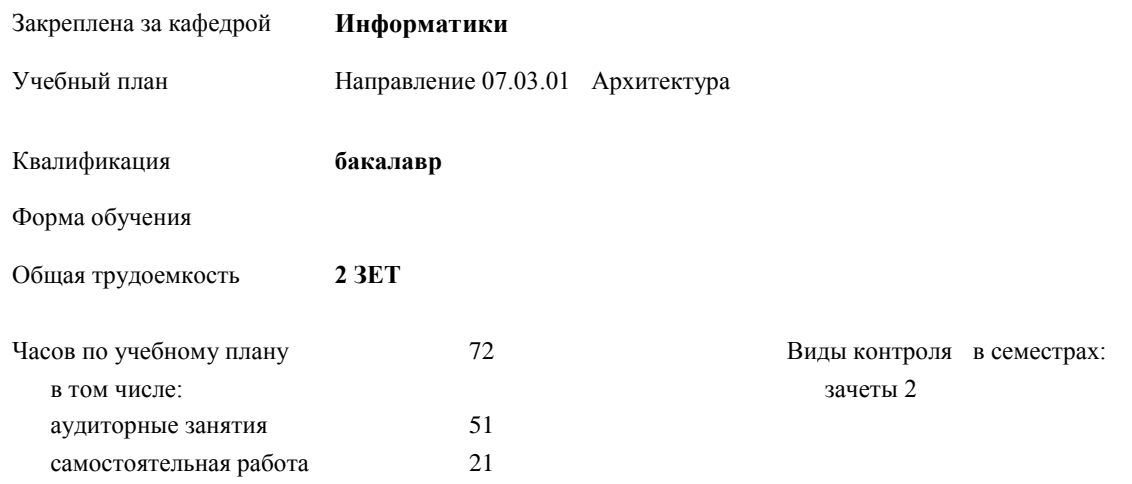

# **Распределение часов дисциплины по семестрам**

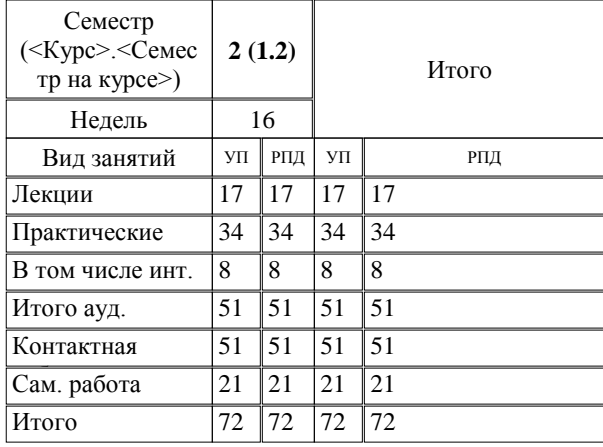

Программу составил(и):

*к.т.н, доцент, зав.кафедрой , Евтушенко А.И.; ст.преподаватель Федянина Г.С.* 

Рецензент(ы):

*д.ф-м.н, профессор , Усманов С.Ф.* 

Рабочая программа дисциплины

**Информатика**

составлена на основании учебного плана:

Направление 07.03.01 Архитектура

утвержденного учёным советом вуза от 29.05.2015 протокол № 11.

Рабочая программа одобрена на заседании кафедры

#### **Информатики**

Протокол от 10 \_\_09\_\_\_\_\_ 2015г. № 2 Срок действия программы: 2015-2020 уч.г. Зав. кафедрой Евтушенко А.И.

Визирование РПД для исполнения в очередном учебном году

Председатель УМС  $\frac{\partial L}{\partial x}$ 

Рабочая программа пересмотрена, обсуждена и одобрена для исполнения в 2016-2017 учебном году на заседании кафедры Информатики

Протокол от 11 09 2016 г. № 2 Зав. кафедрой Евтушенко А.И.

Визирование РПД для исполнения в очередном учебном году

The Readerson MC<br>12 09 2017 r. Hourt

Рабочая программа пересмотрена, обсуждена и одобрена для исполнения в 2017-2018 учебном году на заседании кафедры Информатики

Протокол от  $30$ . *10* 2017 г. № 2<br>Зав. кафедрой Евтушенко А.И.

Визирование РПД для исполнения в очередном учебном году

Председатель УМС 10 09 2018 г.

Howt

Рабочая программа пересмотрена, обсуждена и одобрена для исполнения в 2018-2019 учебном году на заседании кафедры Информатики

Протокол от  $22$  γελομβ 2018 г. №<br>Зав. кафедрой Евтушенко А.И.

Визирование РПД для исполнения в очередном учебном году

Председатель УМС

2019 г.

Рабочая программа пересмотрена, обсуждена и одобрена для исполнения в 2019-2020 учебном году на заседании кафедры Информатики

> $2019$  r. No Протокол от Зав. кафедрой Евтушенко А.И.

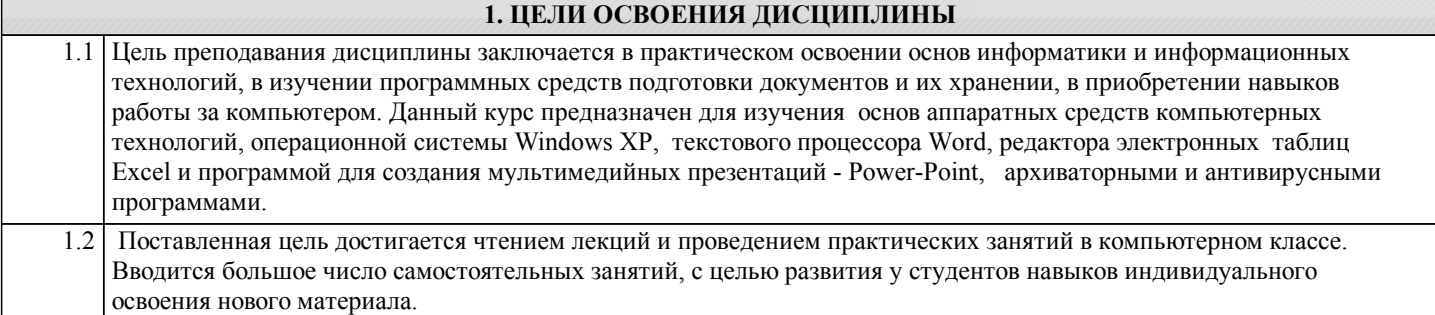

# **2. МЕСТО ДИСЦИПЛИНЫ В СТРУКТУРЕ ООП** Цикл (раздел) ООП: Б1.Б.03 **2.1 Требования к предварительной подготовке обучающегося:** 2.1.1 Программа предполагает наличие базовых знаний из школьного курса информатики. **2.2 Дисциплины и практики, для которых освоение данной дисциплины (модуля) необходимо как предшествующее:** 2.2.1 Компьютерная графика 2.2.2 Компьютерное проектирование 2.2.3 Компьютерные технологии в архитектуре

#### **3. КОМПЕТЕНЦИИ ОБУЧАЮЩЕГОСЯ, ФОРМИРУЕМЫЕ В РЕЗУЛЬТАТЕ ОСВОЕНИЯ ДИСЦИПЛИНЫ (МОДУЛЯ)**

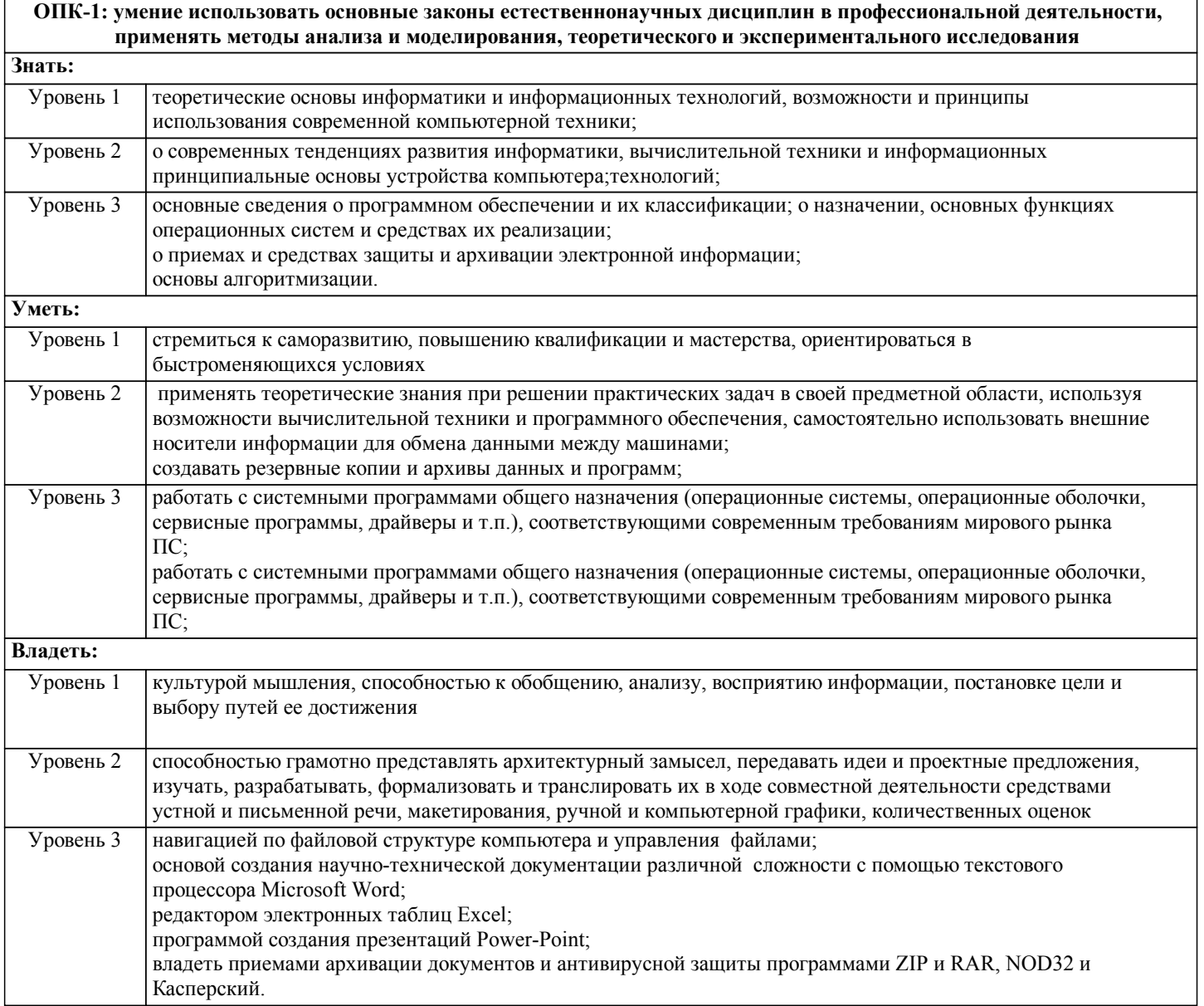

# В результате освоения дисциплины обучающийся должен

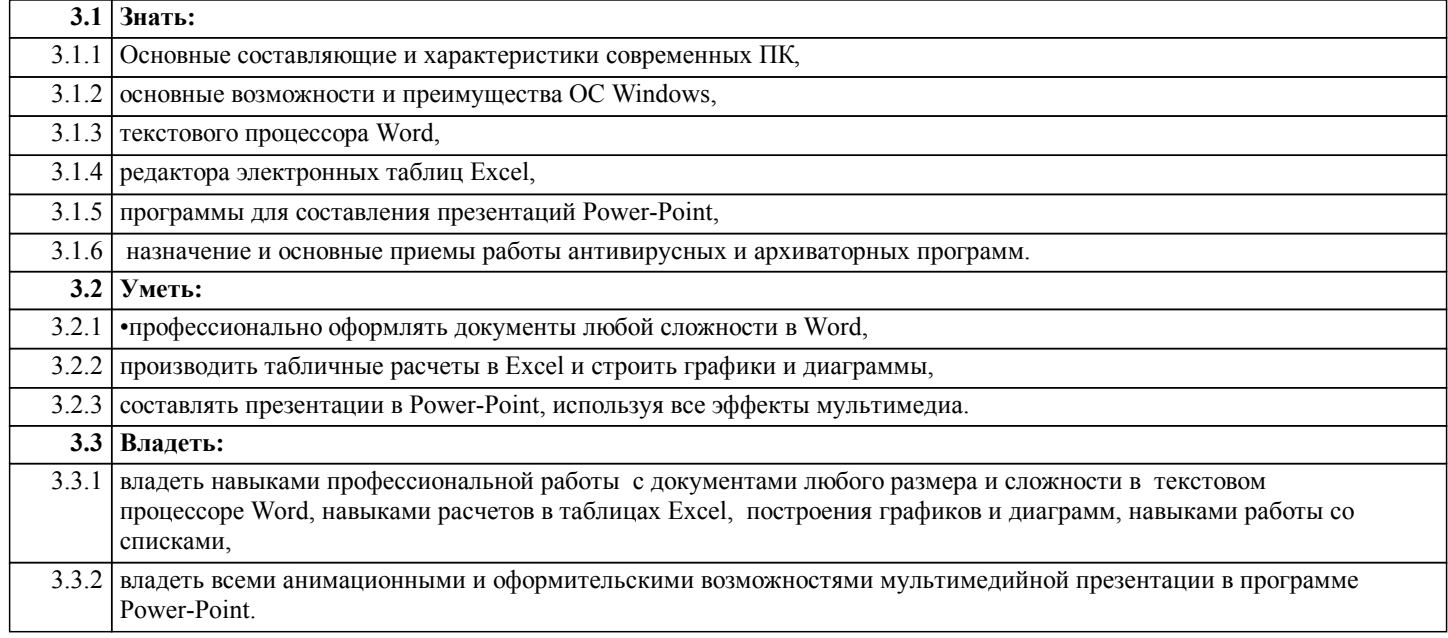

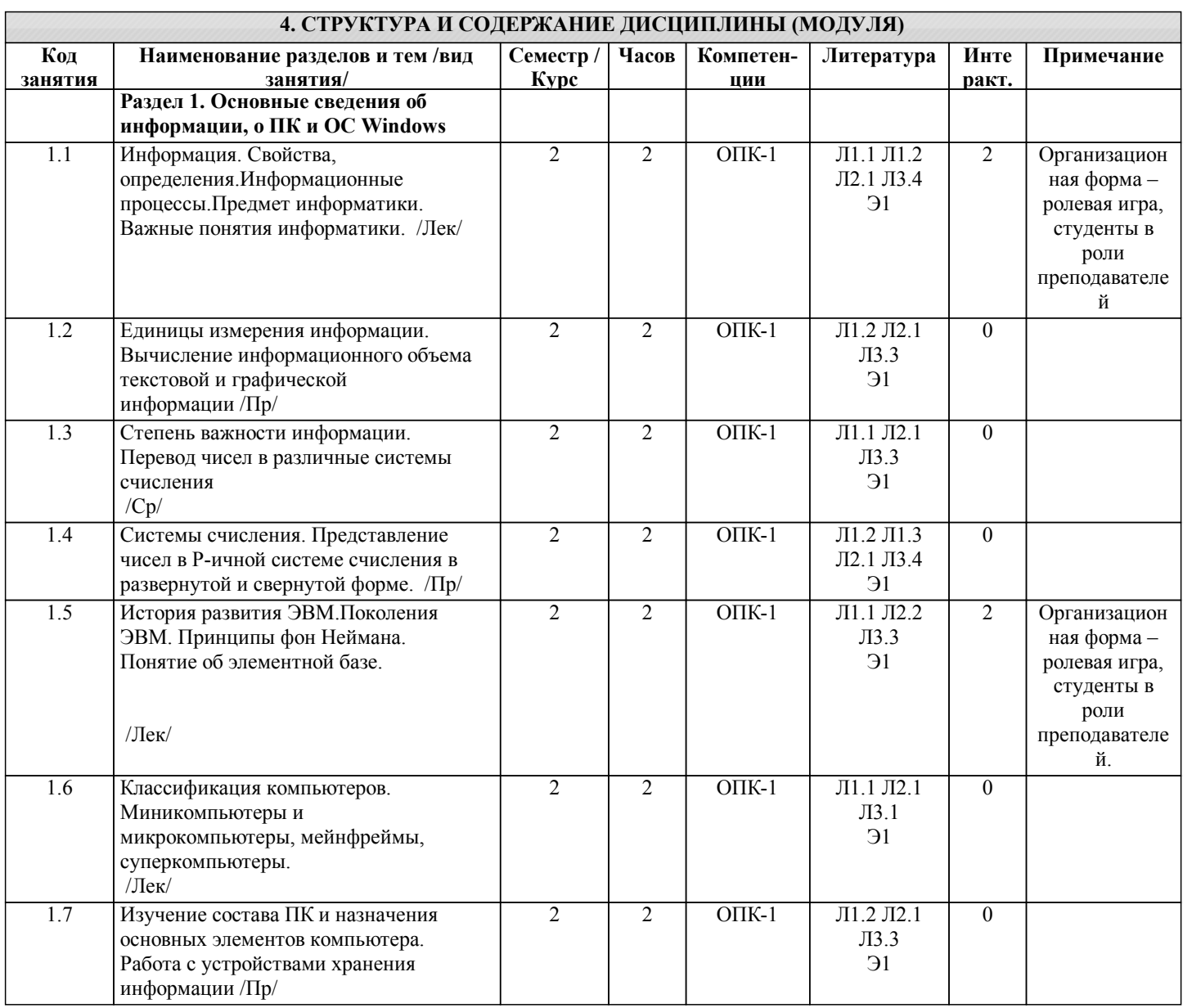

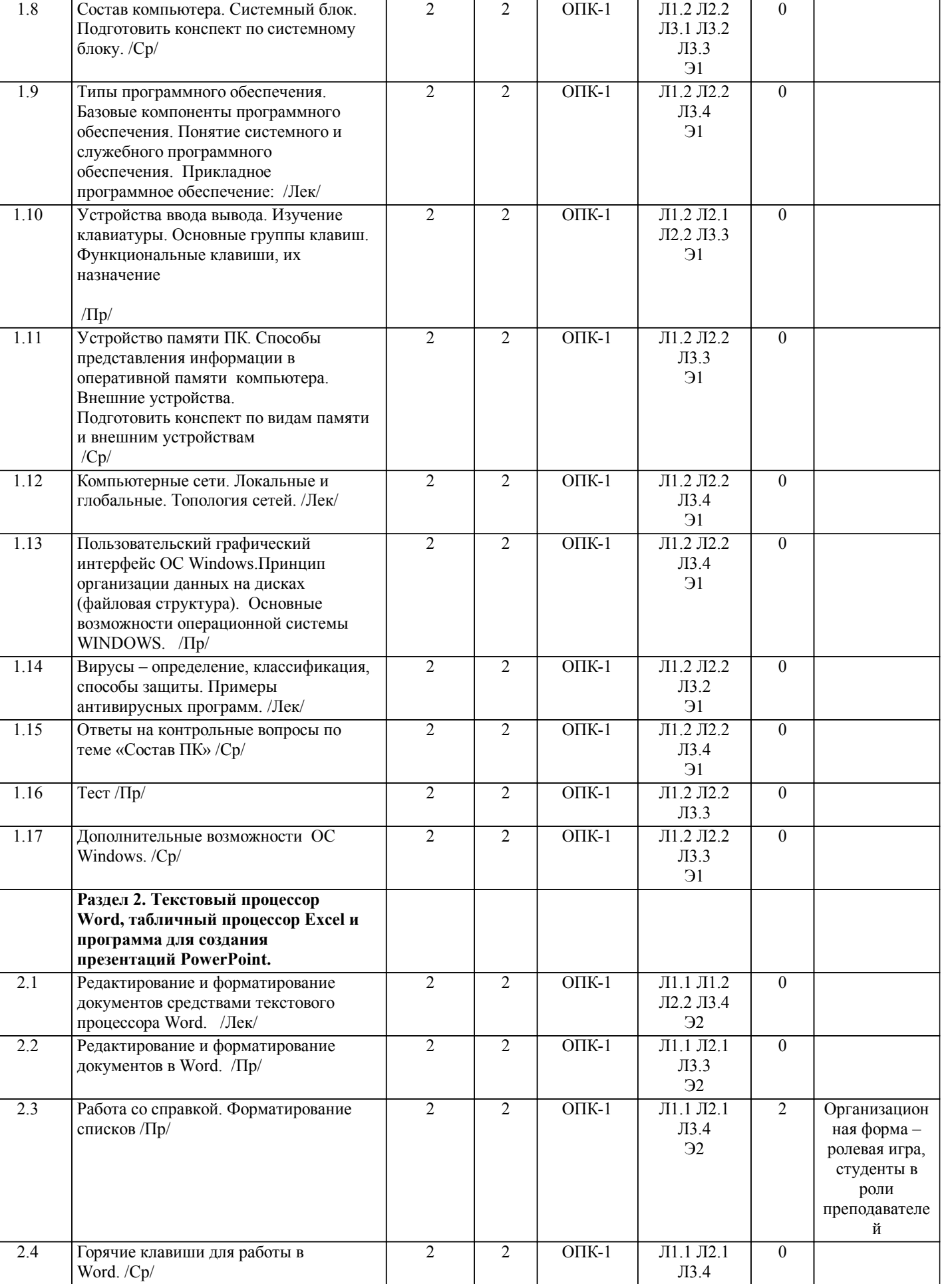

Э2

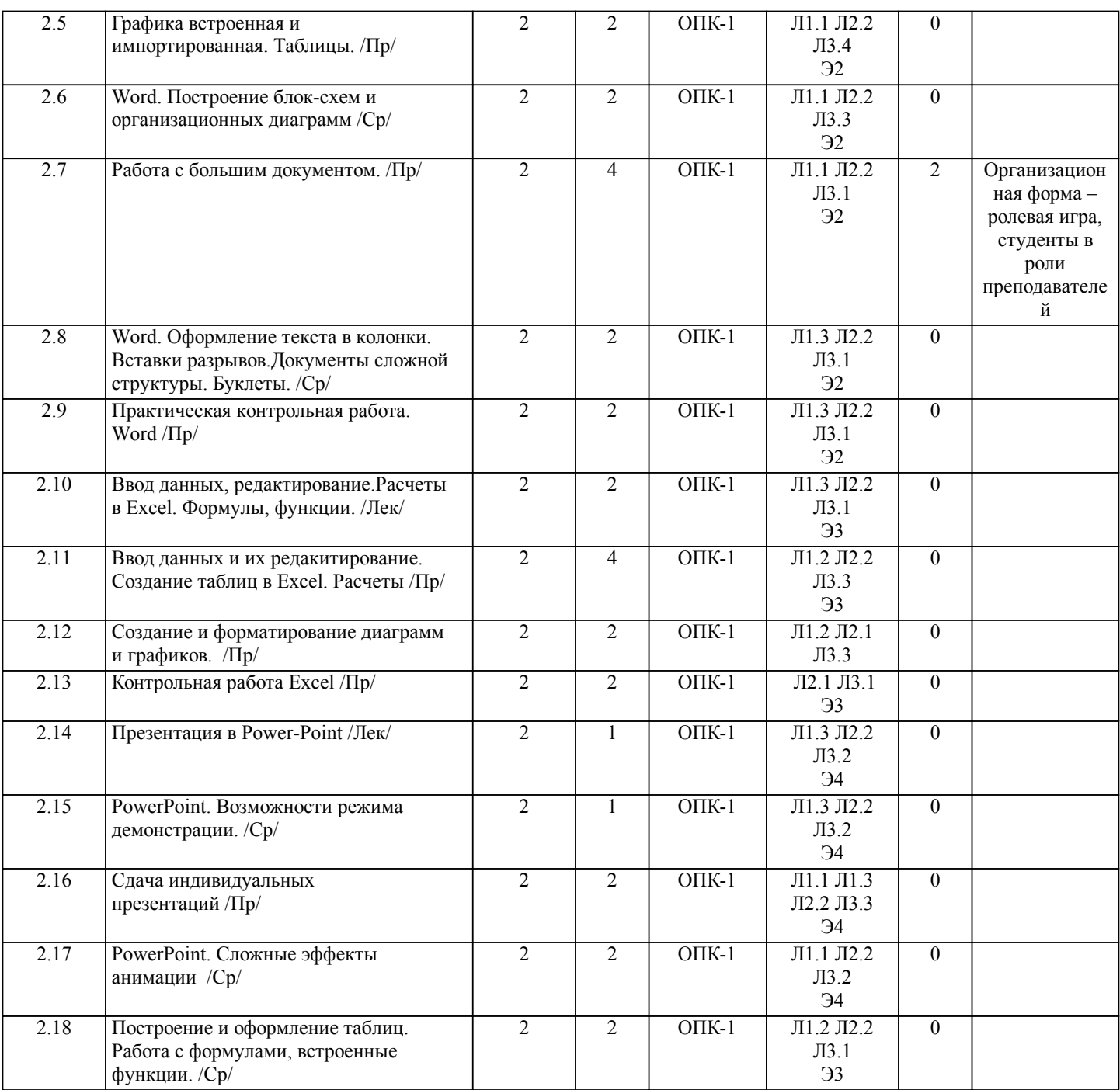

#### **5. ФОНД ОЦЕНОЧНЫХ СРЕДСТВ**

#### **5.1. Контрольные вопросы и задания**

•Вопросы для проверки уровня обученности ЗНАТЬ

1. Назначение компьютера и принцип его устройства (структурная схема). История развития и поколения ЭВМ

2. Информация, данные, определения. Система счисления и единицы измерения информации в компьютере.

3. Классификация ЭВМ. Два вида компьютерного обеспечения. Программное обеспечение для персональногокомпьютера. Программы общего и специального назначения.

4. Аппаратное обеспечение ПК. Основные компоненты (блоки) персонального компьютера, их состав и назначение. Периферийные устройства.

5. Состав и назначение элементов системного блока. Их технические и потребительские характеристики.

6. Устройства ввода и вывода информации. Мониторы. Клавиатура. Печатающие устройства. Их технические и потребительские характеристики.

7. Запоминающие устройства (память). Типы компьютерной памяти. Технические и потребительские характеристики.

8. Вирусы и антивирусные средства.

9. Архивация файлов. Программы архивации.

10. Понятие файла, его определение. Типы файлов. Принцип организации данных на дисках (файловая структура).

11. Основные возможности операционной системы WINDOWS. Интерфейс, элементы рабочего стола, содержание главного меню. Основные приемы работы в WINDOWS.

12. Работа с файлами. Программа Проводник. Ярлыки. Использование правой кнопки мыши при работе с объектами

#### WINDOWS<sub>1</sub>

- 13. Назначение программы MS WORD. Её основные возможности и преимущества. Интерфейс и запуск программы.
- 14. Приемы редактирования в WORD. Ввод и правка текста, работа с блоками.
- 15. WORD. Форматирование текста. Использование линейки. Параметры страницы.

16. Графические возможности редактора WORD.

17. WORD. Работа с таблицами и списками.

18. Назначение и область применения программы EXCEL. Интерфейс программы и структура книги EXCEL. Ввод и

- редактирование данных в таблице EXCEL.
- 19. EXCEL. Выделение диапазона ячеек. Копирование, перемещение, удаление.

20. Оформление таблицы в EXCEL. Способы выравнивания данных в ячейках. Форматы данных. Поименованные ячейки/области.

- 21. Вычисления в EXCEL. Относительные и абсолютные ссылки.
- 22. Условные операторы: ЕСЛИ, И, ИЛИ. Вложенные ЕСЛИ. Примеры
- 23. EXCEL: графическое представление данных с помощью диаграмм. Форматирование элементов диаграммы.
- 24. EXCEL: Построение графиков Точечные
- 25. EXCEL: Работа с данными списка: сортировка, фильтры, подведение итогов.
- 26. Power-point. Назначение программы, ее интерфейс. Создание слайда, его оформление.
- 27. Power-point. Эффекты анимации и перехода.
- 25. Power-point. Использование шаблонов и мастеров.
- 28. Power-point. Вставка и настройка длинного звука.
- 29. Power-point. Гиперссылки, кнопки перехода, создание своего фона.<br>30. Power-point. Управление режимом демонстрации. Режимы просмот
- 30. Power-point. Управление режимом демонстрации. Режимы просмотра слайдов.

Примерный перечень заданий для проверки уровней обученности ВЛАДЕТЬ и УМЕТЬ (в компьютерных дисциплинах они совпадают)

- 1. Провести поиск файлов по указанному преподавателем шаблону.
- 2. Показать основные характеристики ПК в к/классе и свойства системы
- 3. Заархивировать указанные преподавателем файлы, определить степень сжатия.
- 4. Узнать размер указанной преподавателем папки, настроить вид отображения значков
- 5. Провести указанные преподавателем расчеты с помощью калькулятора6. Указать 3-4 способа открытия и копирования файлов/папок
- 7. Провести указанное преподавателем форматирование в текстовом документе.
- 8. Провести проверку орфографии в текстовом документе.
- 9. Провести поиск и замену в текстовом документе.
- 10. Показать способы выделения различных текстовых фрагментов в документе
- 11. Создать таблицу в Word по указанному образцу
- 12. Создать блок-схему в Word по указанному образцу
- 13. Показать возможности работы с импортированной графикой в Word
- 14. Набрать формулу средствами MS Equation
- 15. Создать указанные преподавателем колонтитулы
- 16. Показать возможности работы с большим документом.
- 17. Создать оглавление в электронном документе
- 18. Показать возможности настройки интерфейса в программах MS Office
- 19. Набрать таблицу в Excel и выполнить расчеты по указанному образцу
- 20. Показать возможности форматирования таблиц в Excel
- 21. Создать график или диаграмму по указанному образцу
- 22. Отфильтровать список в Excel по указанному заданию
- 23. Решить задачу с использованием логических функций в Excel
- 24. Создать слайд в программе Power-Point по указанному образцу
- 25. Создать эффекты анимации и перехода в программе Power-Point по указанному образцу

#### **5.2. Темы курсовых работ (проектов)**

не предусмотрено

#### **5.3. Фонд оценочных средств**

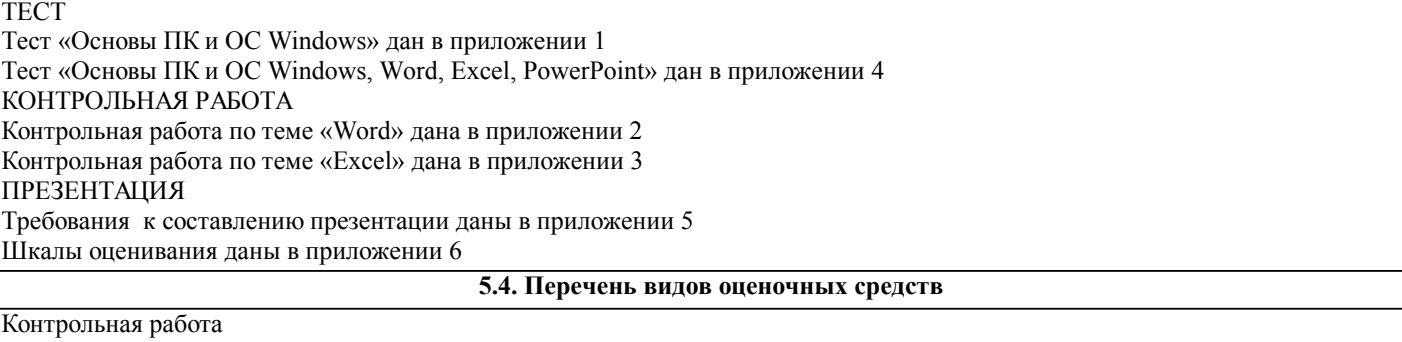

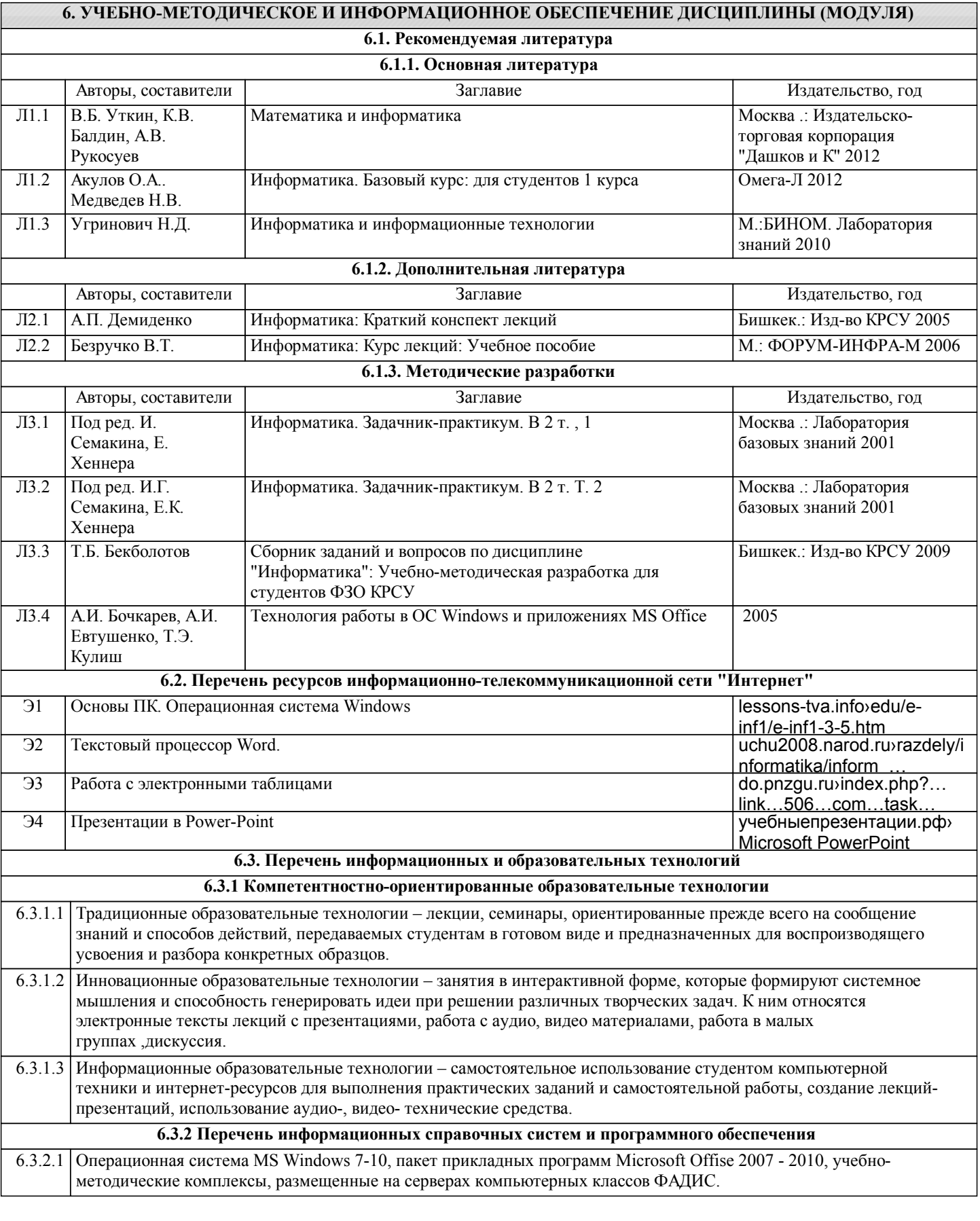

# **7. МАТЕРИАЛЬНО-ТЕХНИЧЕСКОЕ ОБЕСПЕЧЕНИЕ ДИСЦИПЛИНЫ (МОДУЛЯ)**

7.1 Лекционная аудитория с интерактивной доской на 50 посадочных мест (ФАДИС, ауд.409)

7.2 компьютерные классы (ФАДИС, ауд.305, 412)

### **8. МЕТОДИЧЕСКИЕ УКАЗАНИЯ ДЛЯ ОБУЧАЮЩИХСЯ ПО ОСВОЕНИЮ ДИСЦИПЛИНЫ (МОДУЛЯ)**

МОДУЛЬНЫЙ КОНТРОЛЬ ПО ДИСЦИПЛИНЕ ВКЛЮЧАЕТ:

1. Текущий контроль: усвоение учебного материала на аудиторных занятиях (лекциях, практических, занятиях, в том числе учитывается посещение и активность) и выполнение обязательных заданий для самостоятельной работы 2. Рубежный контроль: проверка полноты знаний и умений по материалу модуля в целом. Выполнение модульных контрольных заданий проводится в письменном виде и является обязательной компонентой модульного контроля. К выполнению РК студент допускается всегда, независимо от посещаемости и выполнения других видов учебной работы. 3. Промежуточный контроль - завершенная задокументированная часть учебной дисциплины (или вся дисциплина полностью) – совокупность тесно связанных между собой зачетных модулей. Рекомендации по организации самостоятельной работы студента 1. Советы по планированию и организации времени, необходимого для изучения дисциплины. Рекомендуется следующим образом организовать время, необходимое для изучения дисциплины: Изучение конспекта лекции в тот же день, после лекции – 10-15 минут. Изучение конспекта лекции за день перед следующей лекцией – 10-15 минут. Изучение теоретического материала по учебному пособию и конспекту – 1 час в неделю. Подготовка к практическому занятию – 2-3 час. Всего в неделю – 4 часа. 2. Описание последовательности действий студента Для понимания материала и качественного его усвоения рекомендуется такая последовательность действий: 1. После прослушивания лекции и окончания учебных занятий, при подготовке к занятиям следующего дня, нужно сначала просмотреть и обдумать текст лекции, прослушанной сегодня (10-15 минут). 2. При подготовке к лекции следующего дня, нужно просмотреть текст предыдущей лекции, подумать о том, какая может быть тема следующей лекции (10-15 минут). 3. В течение недели выбрать время (2-3часа) для работы с рекомендуемыми электронными учебными пособиями. 4. При подготовке к практическим занятиям следующего дня, необходимо сначала прочитать основные понятия и подходы по теме домашнего задания. При выполнении упражнения или задачи нужно сначала понять, что требуется в задаче, какой теоретический материал нужно использовать, наметить план решения задачи. 3. Рекомендации по использованию материалов учебно-методического комплекса. Все рекомендуемые учебные пособия размещены на серверах компьютерных классов ФАДИС в сетевой папке Teacher. По разделу Основы ПК и ОС Windows рекомендуемые учебные пособия находятся в папке Windows, а именно: презентации :1)Информация 2)История развития ВТ 3)Устройство ПК 4) ПО для ПК 5)История одной мыши электронные учебники: 1) E-book\_Фейгин\_Основные приемы работы и стандартные программы WINDOWS\_Help 2) WINDOWS Метод пособие видеоуроки в файлах 1)Знакомство с ОС Windows.mp4 и 2)Основной навык - умение хранить информацию.mp4 методические указания в файле «Указания к контрольной работе по теме Windows » По разделу Текстовый процессор Word рекомендуемые учебные пособия находятся в папке Word, а именно: презентация :1) про Word электронные учебники: !WORD\_метод.пособие.doc видеоуроки в файлах Работа с текстом за один урок.mp4 методические указания в файлах: Шрифтовое форматирование.pdf, 0\_MS Word\_Формат.doc, Редактирование и форматирование.doc, Указания к спискам.doc, Работа с большим текстом.doc Дополнительные задания. По разделу Табличный процессор Excel рекомендуемые учебные пособия находятся в папке Excel, а именно: презентация : про Excel.ppt электронные учебники: 3\_Excel\_метод\_пособие.doc методические указания в файлах: 1 Практикум по Excel 1.xls, Занятия 1 2.doc, 2 Диаграммы в Excel.XLS, 3\_Списки,п\_п,лог\_ф\_3.xls, 4\_Условное формат\_связи\_конс.xls, 5\_Матрицы и смешанные ссылки.xls, 6\_Функции, имена и формулы массивов.xls По разделу Презентация в Power-Point рекомендуемые учебные пособия находятся в папке Power-Point, а именно: презентация : Демонстрация .ppt электронные учебники: Учебник по Power-Point.doc методические указания в файлах: 0\_Указания к PPoint.doc видеоуроки в файлах: Создание презентаций для своих уроков.mp4 4. Рекомендации по работе с литературой. Теоретический материал курса становится более понятным, когда дополнительно к прослушиванию лекции и изучению конспекта, изучаются и книги. Легче освоить курс, придерживаясь одного учебника и конспекта. Рекомендуется, кроме «заучивания» материала, добиться состояния понимания изучаемой темы дисциплины. С этой целью рекомендуется после изучения очередного параграфа выполнить несколько простых упражнений на данную тему. Кроме того, очень полезно мысленно задать себе следующие вопросы (и попробовать ответить на них): о чем этот параграф?, какие новые понятия введены, каков их смысл?, что даст это на практике?. 5. Советы по подготовке к рубежному и промежуточному контролям. Рубежный контроль проходит в виде тестов, контрольных и самостоятельных работ. Промежуточный контроль по данной дисциплине проходит в виде экзамена. Дополнительно к изучению конспектов лекции необходимо пользоваться учебником. При подготовке к промежуточному контролю нужно изучить теорию: определения всех понятий и подходы к оцениванию до состояния понимания материала и самостоятельно решить несколько типовых задач из каждой темы. При решении

задач всегда необходимо уметь качественно интерпретировать итог решения.

6. Указания по организации работы с контрольно-измерительными материалами, по выполнению домашних заданий. При выполнении домашних заданий необходимо сначала прочитать основные понятия и подходы по теме задания. При выполнении упражнения или задачи нужно сначала понять, что требуется в задаче, какой теоретический материал нужно использовать, наметить план решения задачи, а затем приступить к расчетам и сделать качественный вывод.

# Приложение 1 Тест по теме «Основы ПК и ОС Windows»

# Вариант 1

# **No 1**

# Системный блок - функциональный элемент, который

варианты ответов:

- 1) содержит компоненты ПК, обеспечивающие связь с периферийными устройствами.
- 2) содержит все внутренние компоненты ПК и защищает их от внешнего воздействия, механических повреждений и т.д.
- 3) экранирует создаваемые внутренними компонентами электромагнитное излучение и позволяет дальнейшее расширение системы.
- 4) содержит блоки, которые служат для хранения информации, а также поддерживает необходимый температурный режим.

# $N<sub>0</sub>$  2

# Что такое микропроцессор (МП)?

# $No<sub>3</sub>$

# Микропроцессор выполняет

варианты ответов:

- 1) систематизацию данных и управление всеми элементами ПК
- 3) постоянное хранение данных и программ после их обработки
- генерацию импульсов и взаимодействие всех  $(2)$ устройств компьютера

обработку всех видов информации и

 $4)$ управление взаимодействием всех устройств компьютера

# $N<sub>2</sub>$  4

# Что такое чипсет и какую роль выполняет чипсет?

# $\mathbf{N}$  5

# Системная шина компьютера -

варианты ответов:

1) основная интерфейсная система компьютера, обеспечивающая сопряжение всех внешних устройств;

2) основная интерфейсная система компьютера, обеспечивающая сопряжение и связь всех устройств между собой;

3) интерфейсная система, обеспечивающая передачу данных по тактовым импульсам;

4) интерфейсная система, обеспечивающая передачу данных в произвольные моменты времени.

# $N<sub>0</sub>$  6

Какая память является энергонезависимой, каково назначение этого устройства?

# $N_2$  7

# При отключении компьютера информация стирается:

варианты ответов:

- 1) из оперативной памяти;
- 2) из ПЗУ:
- 3) на магнитном диске;
- 4) на компакт-диске.

# **№ 8 Дайте краткую характеристику флэш-памяти.**

# **№ 9**

# **Какое устройство обладает наибольшей скоростью обмена информацией:**

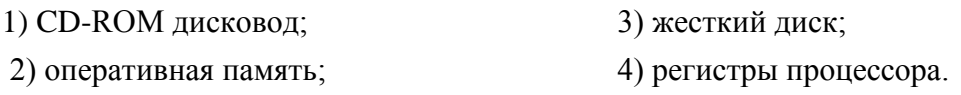

# **№ 10**

# **Что такое внешние интерфейсы и какие существуют внешние интерфейсы?**

# **№ 11**

Фотография разбита на точки, каждая из которых кодируется 4 битами информации. **Каков информационный объем (в Мб)** фотографии 80 см 100 см, если один квадратный сантиметр содержит 1000 точек? Сколько дискет объемом памяти в 1, 44 Мб займет фотография? *варианты ответов*:

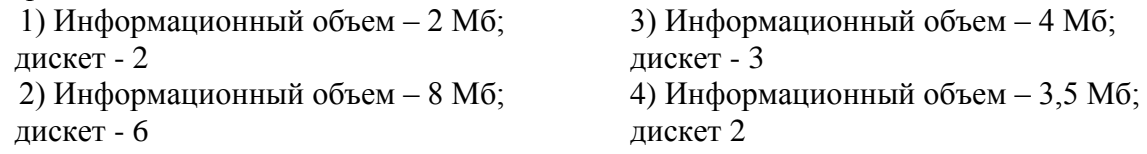

# **№ 12**

# **Для чего нужна сетевая карта?**

**№ 13**

Выберите вариант, в котором объемы памяти расположены в порядке возрастания? 1) 10 бит, 20 бит, 2 байта, 1010 байт, 1 Кбайт 3) 10 бит, 2 байта, 20 бит, 1010 байт, 1 Кбайт 2) 10 бит, 20 бит, 2 байта, 1 Кбайт, 1010 байт 4) 10 бит, 2 байта, 20 бит, 1 Кбайт, 1010 байт

# **№ 14**

**Десятичное число 24 перевести в двоичную систему счисления и 8-ю ричную систему счисления.**

# **№ 15**

**Запишите в развернутом виде число A5<sup>16</sup> и вычислите его.**

# **Вариант 2**

**№ 1**

# **На системной плате размещаются:**

*варианты ответов:*

1) микропроцессор; чипсеты; микросхемы ОЗУ и ПЗУ, CMOS – памяти; адаптеры клавиатуры; накопители для жёстких дисков.

2) микропроцессор; чипсеты; периферийные шины; накопители для жёстких дисков, дисководов CD-ROM; блок питания.

3) микропроцессор; чипсеты; генератор тактовых импульсов; микросхемы ОЗУ и ПЗУ, CMOS – памяти;

адаптеры клавиатуры; адаптер накопителя жесткого магнитного диска и т.п.

4) микропроцессор; чипсеты; периферийные шины; блок питания; генератор тактовых импульсов; микросхемы ОЗУ и ПЗУ, CMOS – памяти.

# **№ 2**

# **Перечислите все основные элементы системного блока ?**

# **№ 3**

# **Тактовая частота процессора - это:**

*варианты ответов:*

- 1) число двоичных операций, совершаемых процессором в единицу времени;
- 2) количество тактов, выполняемых процессором в единицу времени;
- 3) число возможных обращений процессора к оперативной памяти в единицу времени;
- 4) скорость обмена информацией между процессором и устройством ввода/вывода;

# **№ 4**

# **Какие виды чипсет используются в современных системных платах, какие функции они выполняют?**

# **№ 5**

# **Постоянное запоминающее устройство служит для:**

- 1) хранения программы пользователя во время работы;
- 2) записи особо ценных прикладных программ;
- 3) хранения постоянно используемых программ;
- 4) хранение программ начальной загрузки компьютера и тестирования его узлов.

# **№ 6**

# **Дайте краткую характеристику кэш-памяти.**

**№ 7**

# **Из перечисленного**

1) жесткий диск 2) оперативная память (ОЗУ)

3) стример 4) кэш-память

# **внешними запоминающими устройствами являются…**

*варианты ответов*:

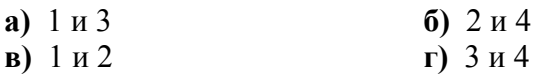

# **№ 8**

**Какие накопители информации вам известны, основные характеристики дискоых накопителей?**

# **№ 9**

# **Какую функцию выполняют периферийные устройства?**

*варианты ответов:*

- 1) управление работой ПК 2) хранение информации
- 3) ввод и вывод информации 4) обработка информации.

### **№ 10 Что такое кластер?**

# **№ 11**

Фотография разбита на точки, каждая из которых кодируется 8 битами информации. **Каков информационный объем (в Мб)** фотографии 50 см  $\times$  100 см, если один квадратный сантиметр содержит 1000 точек? Сколько дискет объемом памяти в 1, 44 Мб займет фотография? *варианты ответов*:

1) Информационный объем – 2 Мб; дискет - 2 2) Информационный объем – 5 Мб; дискет - 4

3) Информационный объем – 4 Мб; дискет - 3 4) Информационный объем – 3,5 Мб; дискет 2

# **№ 12**

# **Какую роль играет видеоконтроллер в формировании изображении ?**

# **№ 13**

Выберите вариант, в котором объемы памяти расположены в порядке возрастания? 1) 10 бит, 2 байта, 20 бит, 1010 байт, 1 Кбайт 3) 10 бит, 20 бит, 2 байта, 1010 байт, 1 Кбайт 2) 10 бит, 20 бит, 2 байта, 1 Кбайт, 1010 байт 4) 10 бит, 2 байта, 20 бит, 1 Кбайт, 1010 байт

# **№ 14**

**Десятичное число 17 перевести в двоичную систему счисления и 16-и ричную систему счисления.**

# **№ 15**

**Запишите в развернутом виде число B3<sup>16</sup> и вычислите его.**

# Контрольная работа по теме Word

# Вариант№1

1. Создайте колонтитул: верхний - группа, фамилия, имя; нижний - дата

# 2. Создание списков.

- $\blacksquare$  Мамбетова Г М
- Прачков М.Т.
- Рыскулов Д.О.
- П Суманбаев Э.Ж.
- И Мырзалиев О.Ш.
- 3. Вставка картинки.

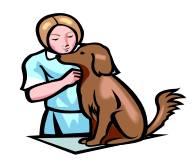

# 4. Разбиение текста на колонки, Буквица

осени 1995 $r$ . многие пользователи ПК стали переходить на новую операционную

систему фирмы Microsoft Windows. Windows  $\text{He}$ просто очень удобная операционная оболочка, которая имеет ряд

преимуществ, это новая полноценная операционная система.

# 5. Текстовые эффекты

 $\Im$   $\kappa$   $o$   $\mu$   $o$   $\mu$   $u$   $c$   $m$ 

Экономист

Экономист

# экономист

 $9 K Q H Q M U C M$ 

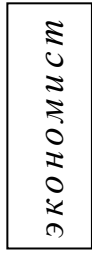

# 6. Набор математических формул Equation

$$
y = \int_{0}^{1} (e^{x} + \frac{1}{x^{3}} + 6x^{5} - \sqrt[7]{x}) dx
$$

7. Задать цвет страницы.

# 8. Создать одну визитку и залить градиентной заливкой:

+ Фирма «АНТИ-ФИЛОН» Ген/директор:  $C$  m a p o c m a  $ep$  y n n ы Долж.обязанности-«Идейный наставник»

# 9. Создать таблицу и выполнить расчет.

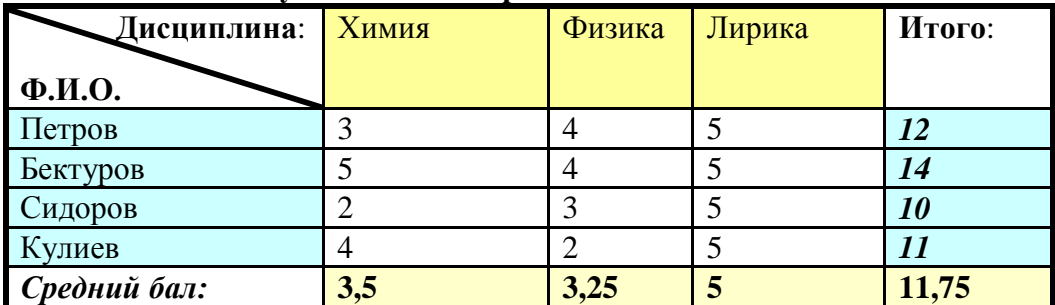

10. Созлайте оглавление.

# Вариант №2

# 1. Создайте колонтитул: верхний - группа, фамилия, имя; нижний - дата

# 2. Создание списков.

- А. Мамбетова Г.М.
- В. Рачков М.Т.
- С. Рыскулов Д.О.
- D. Суманбаев Э.Ж.
- Е. Мырзалиев О.Ш.

# 3. Вставка картинки.

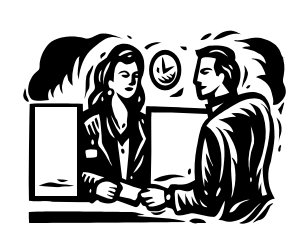

# 4. Разбиение текста на колонки, Буквица

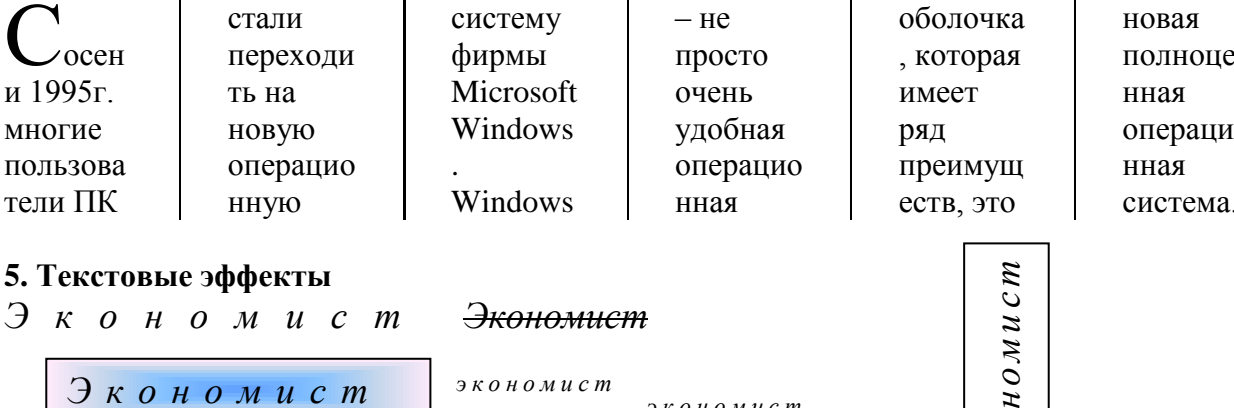

экономист

# 6. Набор математических формул Equation

$$
y = \frac{1 + a * L * \left(\frac{1 + c_1 * \sigma_1 + c_2 * \sigma_2}{1 + \sigma_1 + \sigma_2}\right)^{n-1}}{1 + L * \left(\frac{1 + c_1 * \sigma_1 + c_2 * \sigma_2}{1 + \sigma_2 + \sigma_2}\right)^n}
$$

7. Задать цвет страницы.

# 8. Создать одну визитку и залить градиентной заливкой:

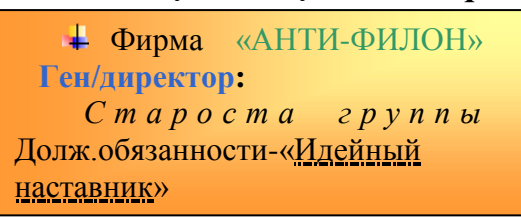

# 9. Создать таблицу и выполнить расчет.

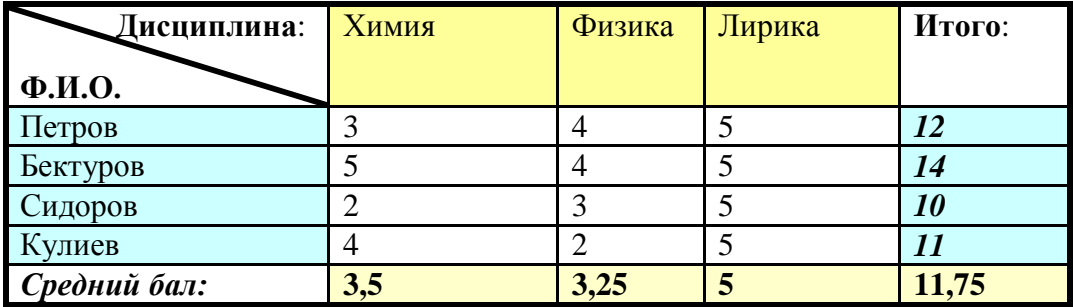

 $\overline{2}$ 

юī

ЭКОН

# 10. Создайте оглавление.

# Вариант №3

1. Создайте колонтитул: верхний - группа, фамилия, имя; нижний - дата

# 2. Создание списков.

- □ Мамбетова Г.М.
- □ Рачков М.Т.
- $\Box$  Рыскулов Д.О.
- □ Суманбаев Э.Ж.
- □ Мырзалиев О.Ш.

# 3. Вставка картинки.

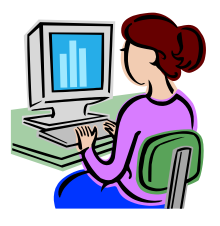

# 4. Разбиение текста на колонки. Буквица

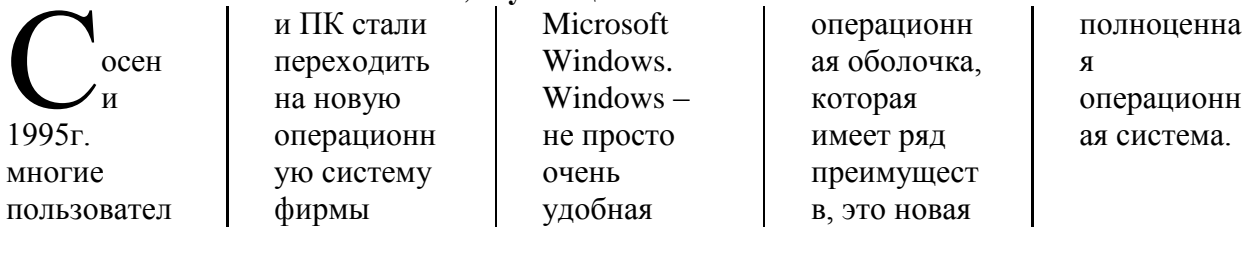

# 5. Текстовые эффекты

$$
B \kappa \quad o \quad \mu \quad o \quad \mu \quad u \quad c \quad m
$$

<del>Экономист</del>

# Экономист

#### экономист экономист

# 6. Набор математических формул Equation

$$
Q = \frac{4}{\left(\sqrt{1+8*e*L\left(-\frac{1+\sigma_1+\sigma_2}{1+c_1*\sigma_1+c_2*\sigma_2}\right)^n - 1}\right)}
$$

# 7. Задать цвет страницы.

# 8. Создать одну визитку и залить градиентной заливкой:

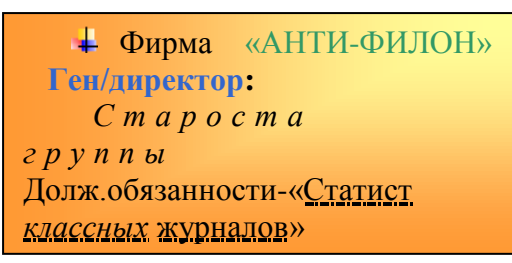

# 9. Создать таблицу и выполнить расчет.

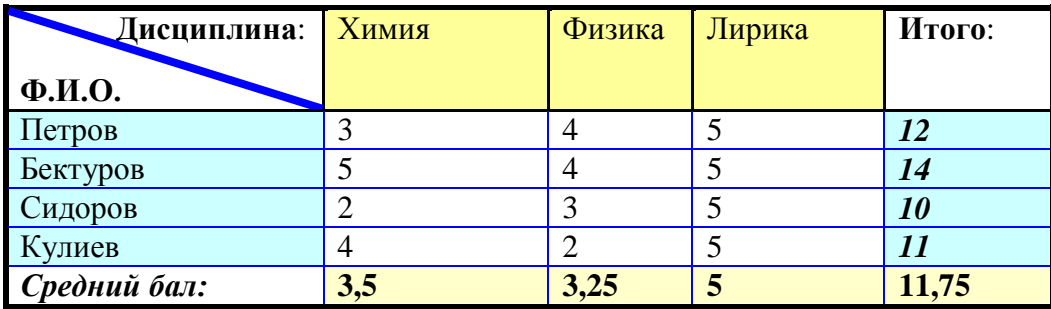

# экономист

# 10. Созлайте оглавление. Вариант №4

# $\mathbf{1}$ .

# 2. Создание списков.

- $\bullet$  Мамбетова ГМ
- ◆ Рачков М.Т.
- ◆ Рыскулов Д.О.
- ◆ Суманбаев Э.Ж.
- ◆ Мырзалиев О.Ш.
- 3. Вставка картинки.

# 4. Разбиение текста на колонки. Буквица

осени 1995г. многие пользователи ПК стали переходить на новую Операционную систему фирмы Microsoft Windows. Windows – не просто очень удобная

# 5. Текстовые эффекты

 $\overline{\partial}$   $\kappa$   $\overline{o}$   $\mu$   $\overline{o}$   $\mu$   $\mu$   $\overline{c}$   $\overline{m}$ 

Экономист

 $9 K O H O M U C M$ 

Экономиет

 $9 K O H O M U C M$ 

# 6. Набор математических формул Equation

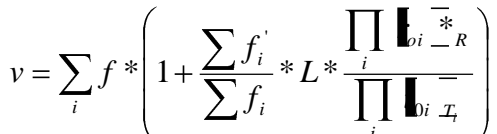

7. Задать цвет страницы.

# 8. Создать одну визитку и залить градиентной заливкой:

**+ Фирма** «АНТИ-ФИЛОН» Ген/директор:  $C$  m a p o c m a z p y n n bl Долж. обязанности- «Авторитет, <u>живущий</u> на подсказках группы»

# 9. Создать таблицу и выполнить расчет

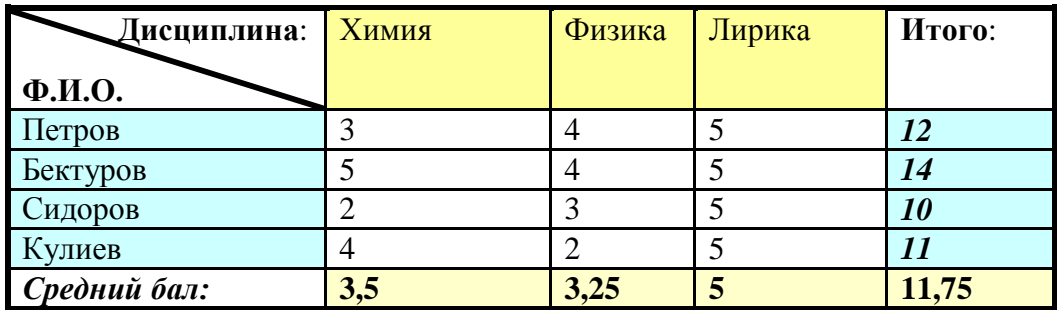

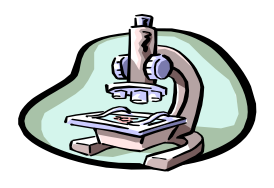

операционная оболочка, которая имеет ряд преимуществ, это новая полноценная операционная система.

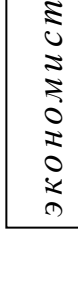

# 10. Создайте оглавление.

# Вариант № 5

1. Создайте колонтитул: верхний - группа, фамилия, имя; нижний - дата.

# 2. Создание списков.

- $\bullet$  Мамбетова Г.М.
	- **•** Рачков М.Т.
	- **•** Рыскулов Д.О.
	- Суманбаев Э.Ж.
	- Мырзалиев О.Ш.

# 3. Вставка картинки.

# 4. Разбиение текста на колонки, Буквица

• осени  $1995r$  $\prime$  MHOFUE пользователи ПК стали переходить на новую

операционную систему фирмы Microsoft Windows.  $Windows - He$ 

просто очень удобная операционная оболочка, которая имеет ряд

преимуществ, это новая полноценная операционная система.

кономист

 $\overline{0}$ 

# 5. Текстовые эффекты

экономист

Экономист

 $300000000$ 

# 6. Набор математических формул Equation

$$
y = e_0 * \frac{k_{+2} * \nabla_{S_2 * E} - k_{-2} * S_2 * \nabla_{E}}{\nabla}
$$

7. Задать цвет страницы.

# 8. Создать одну визитку и залить градиентной заливкой:

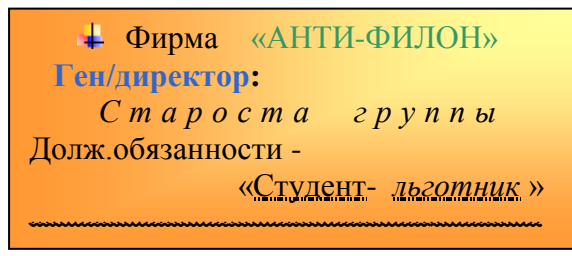

# 9. Создать таблицу и выполнить расчет.

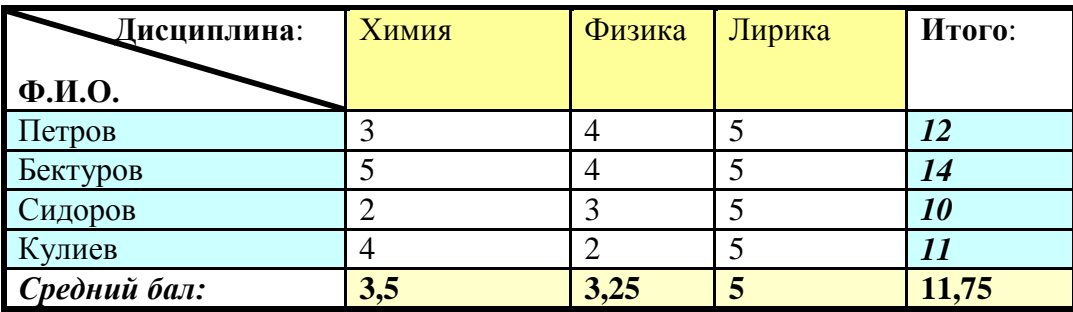

10. Создайте оглавление

# 5

# **Контрольная работа по теме «Excel»**

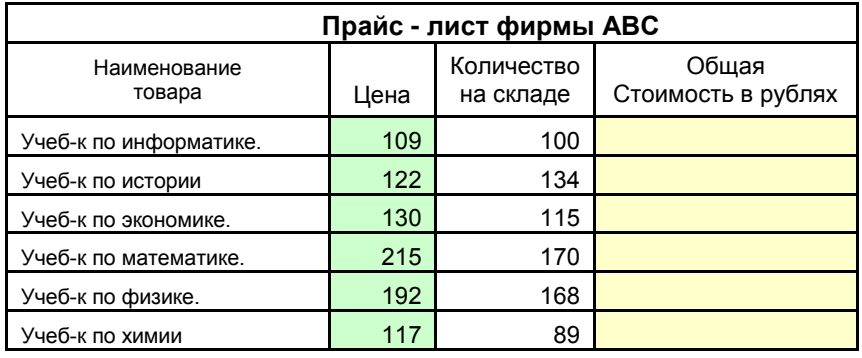

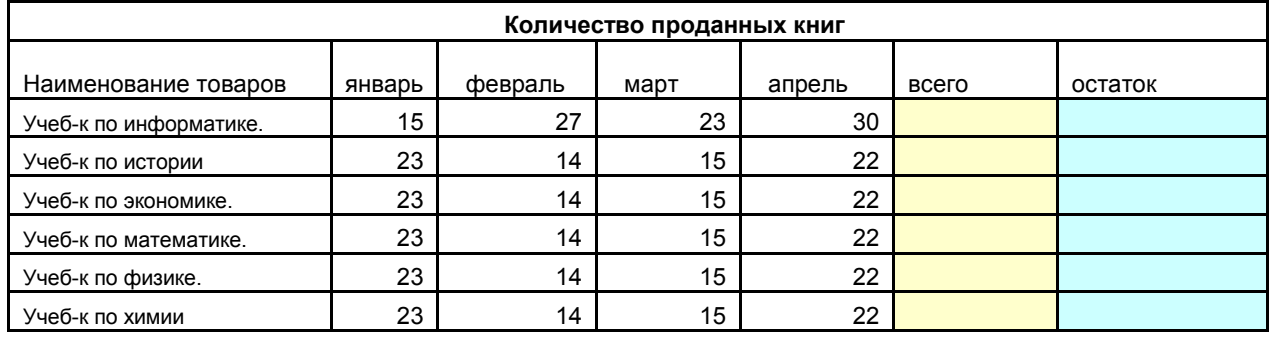

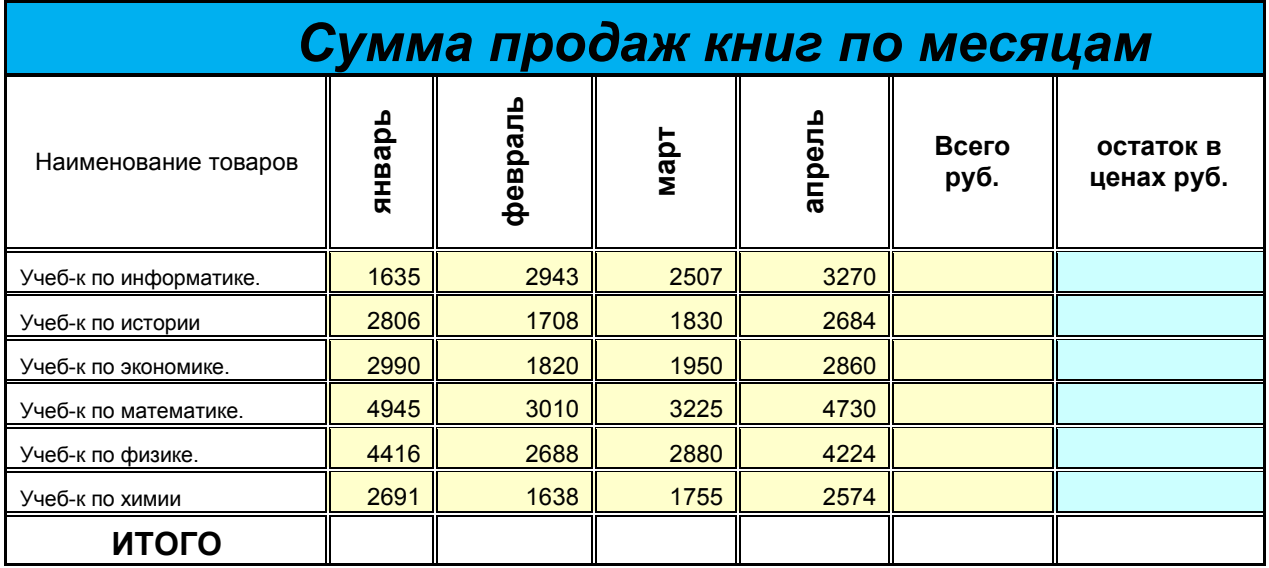

# **Вариант 1 Указания к заданию:**

- 1. В первой таблице рассчитайте столбец «Общая стоимость» и присвойте ячейке денежный формат.
- 2. Во второй таблице рассчитайте столбцы «Всего», «Остаток».
- 3. Создайте третью таблицу «Сумма продаж книг по месяцам» и подсчитайте ИТОГО для столбцов «Всего» и «Остаток в ценах»
	- a. Отцентрируйте заголовок 3- ей таблицы, объедините ячейки, увеличьте шрифт, выделите его жирным и примените заливку.
	- b. Выделите внешние границы таблицы жирной линией, внутренние- двойной
	- c. Названия заголовков столбцов по вертикали
- 4. Постройте гистограмму по таблице «Сумма продаж книг по месяцам»

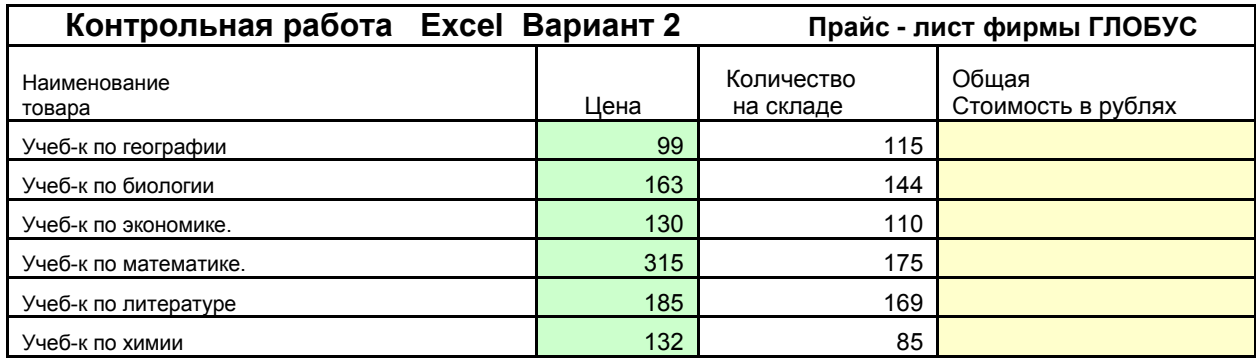

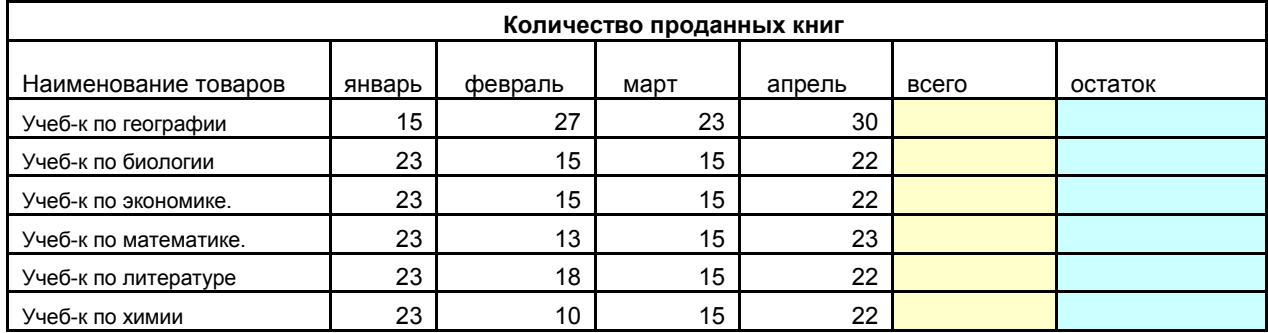

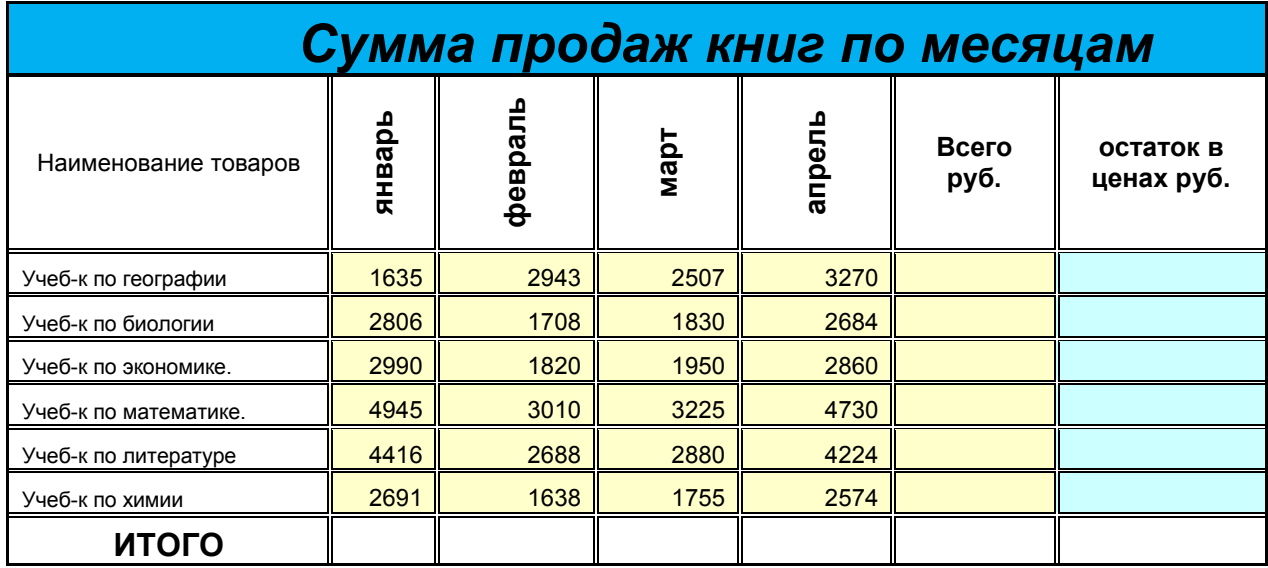

**Указания к заданию**:

1. В первой таблице рассчитайте столбец «Общая стоимость» и присвойте ячейке денежный формат.

- 2. Во второй таблице рассчитайте столбцы «Всего», «Остаток».
- 3. Создайте третью таблицу «Сумма продаж книг по месяцам» и подсчитайте ИТОГО для столбцов «Всего» и «Остаток в ценах»
- a. Отцентрируйте заголовок 3- ей таблицы, объедините ячейки, увеличьте шрифт, выделите его жирным и примените заливку.
- b. Выделите внешние границы таблицы жирной линией, внутренние- двойной
- c. Названия заголовков столбцов по вертикали
- 4. Постройте гистограмму по таблице «Сумма продаж книг по месяцам», диаграмма должна содержать только исходные данные, без расчетов; расположение на отдельном листе; добавить заголовок диаграммы и подписи данных.

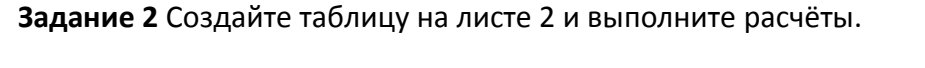

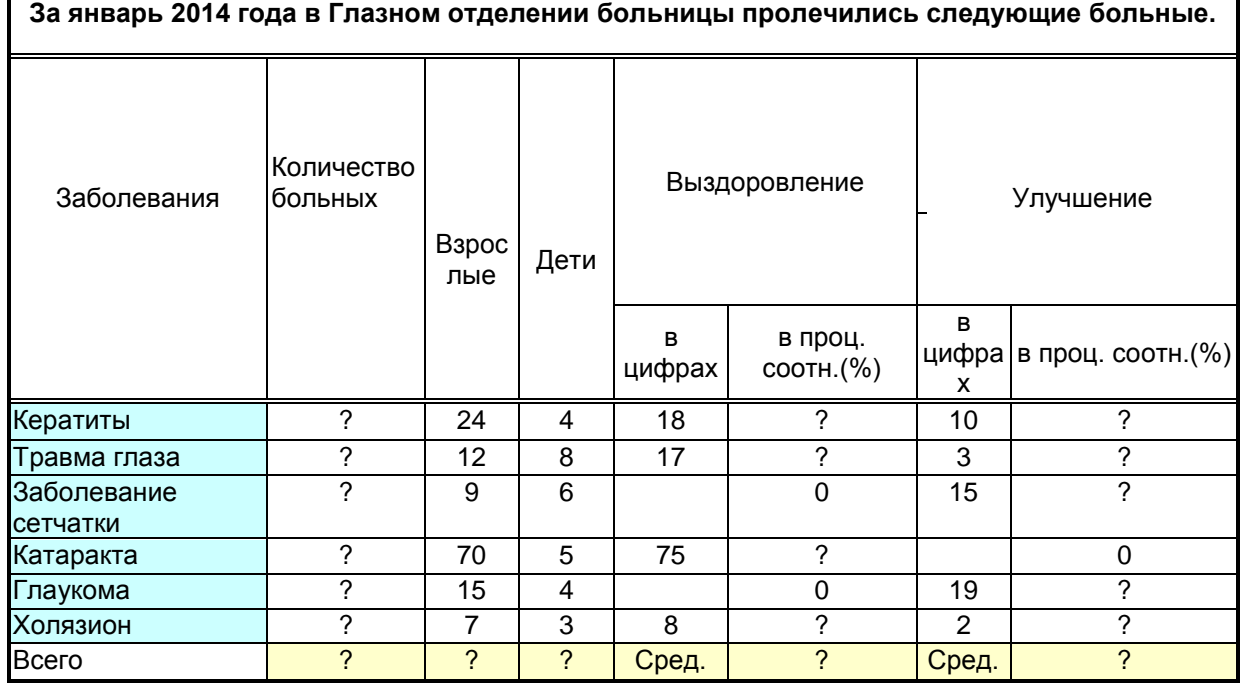

1. Провести полный расчет таблицы по вопросам.

- 2. Переименовать Лист 2 Январь
- 3. Скопировать таблицу на Лист 3(Февраль) и Лист 4(Март) и переименовать соответственно заголовки.

Тест по теме Основы ПК и ОС Windows, Word, Excel, PowerPoint Вариант 1

- 1. «Информация это ...
- 1) набор сведений об объектах и явлениях окружающей среды, их параметрах, свойствах и состоянии, которые уменьшают имеющуюся в них степень неопределенности».
- 2) набор сведений об объектах и явлениях окружающей среды, их параметрах, свойствах и состоянии, которые создают представление о ее природе и структуре, упорядоченности разнообразии».
- 3) набор сведений об объектах и явлениях окружающей среды, их параметрах, свойствах и состоянии, которые используются для определения направления развития, для активного действия, для управления и самоуправления».
- 4) набор полезных сведений об объектах и явлениях окружающей среды, их параметрах, свойствах и состоянии, воспринимаемые человеком или приборами».
- 2. Существуют следующие формы представления информации:
- 1) символы, числа, графика
- 2) символы, текст, графика
- 3) числа, текст, графика
- 4) знаки, буквы, графика
- 3. «Информатика представляет собой научно-практич. область, связанную с изучением
- 1) свойств и структуры информации, законов и методов получения и измерения, накопления и передачи информации, способами и средствами кодирования информации с использованием технических средств».
- 2) свойств и структуры информации, законов и методов получения и измерения, накопления и хранения, переработки информации, с созданием средств автоматизации вычислительных и информационных процессов».
- 3) свойств и структуры информации, законов и методов получения и измерения, накопления и хранения, переработки и передачи информации с использованием математических и технических средств».
- 4) структуры информации, законов и методов получения и измерения, накопления и хранения, а также автоматизацией вычислительных и информационных процессов с использованием математических и технических средств».
- 4. Основные устройства цифровых вычислительных машин были предложены...
- 1) Ч. Беббиджем
- 2) Дж. Фон Нейманом
- 3) Блез Паскалем
- 4) Г.Эйкеном
- 5. Согласно основным принципам организации ЭВМ должен иметь следующие устройства:
- 1) устройство обработки информации, устройство управления, устройства ввода-вывода;
- 2) арифметико-логическое устройство, чипсет, память, устройства ввода-вывода;
- 3) арифметико-логическое устройство, устройство управления, память, устройства ввода-вывода:
- 4) устройство обработки информации, устройство управления, регистры, устройства ввода-вывода;
- 6. Элементной базой ЭВМ третьего поколения являются
- 1) электронные лампы

4) большие интегральные схемы

- 2) чипы
- 3) транзисторы
- 7. Центральный процессор ...
- 1) управляет всей работой ПК, осуществляя связь между всеми остальными частями компьютера
- 2) осуществляет связь между ПК и внешними устройствами компьютера
- 3) выполняет только арифметические и логические операции над вводимыми данными
- 4) используется для осуществления связи между электронными компонентами ПК
- 8. Из перечисленного: оперативная память (ОЗУ), жесткий диск, стример, кэшпамять. К внешним запоминающим устройствам относятся -
- 1) жесткий диск и ОЗУ
- 2) жесткий диск и стример
- 3) ОЗУ и стример
- 4) ОЗУ и кэш-память
- 9. Что из ниже перечисленного не является параметром подсистемы хранимой памяти:
- 1) объем хранимой информации;
- 2) время доступа;
- 3) скорость обмена при передаче потока данных;
- 4) скорость обработки команд;

#### 10. Какие устройства называют внешними?

- 1) устройства, управляющие работой ПК
- 2) устройства хранения информации
- 3) устройства ввода и вывода информации
- 4) устройства обработки информации.

#### 11. Графический планшет (дигитайзер) - устройство:

- 1) для компьютерных игр
- 2) при проведении инженерных расчетов
- 3) для передачи символьной информации в компьютер

для ввода в ПК чертежей, рисунка

#### 12. Из ниже перечисленного:

сканер; плоттер: дигитайзер; монитор; клавиатура; принтер - устройствами вывода информации не являются:

- 1) сканер; плоттер: дигитайзер.
- 2) сканер; дигитайзер; принтер.
- 3) плоттер: дигитайзер; монитор
- 4) сканер; дигитайзер; клавиатура.

#### 13. Операционные системы представляют собой программы, обеспечивающие

1) управление устройствами, памятью, управление процессами, взаимодействие пользователя с компьютером

#### 2) управление: устройствами, памятью, процессами, данными и взаимодействие пользователя с компьютером.

3) управление устройствами, памятью, управления процессами, управления базами данных

4) безопасное управление работой компьютера и работоспособность его устройств.

### 14. Программы для оптимизации дисков относятся к...

# 1) утилитам

- 2) драйверам
- 3) архиваторам
- 4) системным оболочкам.

# 15. Драйвер – это ...

- 1) устройство длительного хранения информации
- 2) программа, управляющая конкретным внешним устройством
- 3) устройство ввода
- 4) устройство вывода

# 16. Пакет прикладных программ (ППП) - это ...

- 1) совокупность взаимосвязанных программных средств различного назначения, собранная в единую библиотеку
- 2) комплекс программ, предназначенный для решения задач определенного класса
- 3) любые программы, собранные в одной папке на носителе информации
- 4) комплекс программ, выполняющих сервисные функции при работе компьютера.

# 17. Выберите вариант, в котором объемы памяти расположены в порядке убывания.

- 1) 1025 Кбайт, 1 Мбайт, 10 бит, 41 бит, 5 байт;
- 2) 1 Мбайт, 1025 Кбайт, 5 байт, 41 бит, 10 бит;
- 3) 1 Мбайт, 1025 Кбайт, 41 бит, 10 бит, 5 байт;
- 4) 1025 Кбайт, 1 Мбайт, 41 бит, 5 байт, 10 бит.
- 18. Фотография разбита на точки, каждая из которых кодируется 16 битами информации. Информационный объем фотографии, размером 9 см х 12 см, если 1 см<sup>2</sup> содержит 384 точек, составит в Кб:
- $1) 61$
- 2) 81
- 3) 96
- 4) 62
- 19. Какое количество символов можно закодировать в двоичной системе счисления, при количестве разрядов k =9:
- 1) 1012
- $2) 612$
- $3) 512$
- 4) 1024

20. Двоичное число 1001101001 в 16-ти ричной системе счисления запишется в виде...

- 1) 269
- 2) 369
- 3) 348
- 4) 234

21. Восьмеричное число 253 в двоичной системе счисления запишется в виде...

- 1) 10110101
- 2) 10101011
- 3) 10011011
- 4) 11101011

#### 22. Что не поможет удалить с диска компьютерный вирус?

### 1) Дефрагментация диска

- 2) Проверка антивирусной программой
- 3) Форматирование диска

#### 23. Мутанты, невидимки, черви-

- 1) Программы-утилиты
- 2) Виды антивирусных программ
- 3) Виды компьютерных вирусов

#### 24. К текстовым редакторам относятся следующие программы:

- 1) Блокнот
- 2) Приложения Microsoft Office
- 3) Internet Explorer
- 4) MS Word

# 25. В текстовом редакторе необходимым условием выполнения операции копирования, форматирования является...

- 1) установка курсора в определенное положение
- 2) сохранение файла
- 3) распечатка файла
- 4) выделение фрагмента текста

#### 26. Ориентация листа бумаги документа MS Word устанавливается

#### 1) в параметрах страницы

- 2) в параметрах абзаца
- 3) при задании способа выравнивания строк
- 4) при вставке номеров страниц

#### 27. Программа Microsoft Equation предназначена для:

- 1) Построения диаграмм
- 2) Создания таблиц
- 3) Создания фигурных текстов
- 4) Написания сложных математических формул

#### 28. После запуска Excel в окне документа появляется незаполненная...

- 1) рабочая книга
- 2) тетрадь
- 3) таблица
- 4) страница

#### 29. Строки в рабочей книге обозначаются:

- 1) римскими цифрами
- 2) русскими буквами
- 3) латинскими буквами
- 4) арабскими цифрами

#### 30. Имена листов указаны:

1) в заголовочной строке

- 2) в строке состояния
- 3) в нижней части окна
- 4) в строке формул

# Вариант 2

- 1. Что из ниже перечисленного не является свойством информации?
	- 1) Однозначность
	- 2) Достоверность
	- 3) Полнота
	- 4) Ценность, актуальность
- 2. Что понимают под системой счисления?
	- 1) Систему машинной обработки информации
	- 2) Способ кодирования информации
	- 3) Способ записи чисел
	- 4) Совокупность различных цифр.
- 3. Компьютер это ...
	- 1) устройство для работы с текстами.
	- 2) электронное вычислительное устройство для обработки чисел.
	- 3) многофункциональное электронное устройство для работы с информацией.
	- 4) устройство для хранения информации любого вида
- 4. Архитектура компьютера это ...
	- 1) описание устройств для ввода вывода информации
	- 2) техническое описание деталей устройство компьютера.
	- 3) описание программного обеспечения для работы компьютера
	- 4) Список устройств, подключенных к ПК.
- 5. Корпуса персональных компьютеров бывают:
	- 1) внутренние и внешние
	- 2) ручные, роликовые и планшетные
	- 3) горизонтальные и вертикальные
	- 4) матричные, струйные и лазерные
- 6. Перед отключением компьютера информацию можно сохранить
	- 1) в оперативной памяти
	- 2) во внешней памяти
	- 3) в контроллере магнитного диска
	- 4) в ПЗУ
- 7. Для хранения программ, требующихся для запуска и тестирования компьютера при его включении, необходимо:
	- 1) O3Y
	- 2) Процессор
	- 3) B3Y
	- $4)$   $\Pi 3Y$
- 8. Что такое кластер на магнитном диске?
- 1) конверт для диска
- 2) виртуальный диск
- 3) единица дискового пространства
- 4) группа компьютеров, объединённых высокоскоростными каналами связи.
- 9. Программное обеспечение это ...
	- 1) Набор системных программ и конфигурационных файлов, обеспечивающих работу ПК
	- 2) Совокупность компьютерных программ и конфигурационных файлов, обеспечивающая использования ЭВМ для решения различных задач
	- 3) это комплекс программ для решения задач определенного класса конкретной предметной области
	- 4) системные программы, предназначенные для управления работой вычислительной системы

# 10. Драйвер - это

- 1) устройство длительного хранения информации
- 2) программа, управляющая конкретным внешним устройством
- 3) устройство ввода
- 4) устройство вывода
- 11. Устройство ввода информации с листа бумаги называется:
	- 1) плоттер:
	- 2) стример;
	- 3) драйвер;
	- 4) сканер;
- 12. Операционные системы представляют собой программные продукты, входящие в состав...
	- 1) системы управления базами данных
	- 2) систем программирования
	- 3) системного программного обеспечения
	- 4) прикладного программного обеспечения
- 13. Файл это...
	- 1) единица измерения информации
	- 2) программа в оперативной памяти
	- 3) текст, распечатанный на принтере
	- 4) именованный набор данных на диске
- 14. При работе с текстовым редактором необходимы следующие аппаратные средства персонального компьютера:
	- 1) внешнее запоминающее устройство, принтер
	- 2) клавиатура, дисплей, процессор, оперативное запоминающее устройство
	- 3) мышь, сканер, жесткий диск
	- 4) модем, плоттер
- 15. По какому обязательному признаку название "вирус" было отнесено к компьютерным программам?
	- 1) способность к мутации
	- 2) способность к саморазмножению
- 3) способность к делению
- 4) способность к изменению размеров

# **16. Что не является каналом распространения вирусов?**

- **1) Устройства визуального отображения информации**
- 2) Компьютерные сети
- 3) Внешние носители информации.
- **17. Выберите вариант, в котором объемы памяти расположены в порядке возрастания**
	- 1) 10 бит, 20 бит, 2 байта, 1010 байт, 1 кбайт
	- 2) 10 бит, 20 бит, 2 байта, 1 кбайт, 1010 байт
	- **3) 10 бит, 2 байта, 20 бит, 1010 байт, 1 кбайт**
	- 4) 10 бит, 2 байта, 20 бит, 1 кбайт, 1010 байт
- **18. Какое количество символов можно закодировать в двоичной системе счисления , если количество разрядов k=6**
	- 1) 56
	- 2) 80
	- 3) 32
	- **4) 64**
- **19. Запишите в развернутом виде число 9AF2<sup>16</sup>**
	- 1) 9\*10^3+10\*10^2+15\*10^1+2\*10^0
	- **2) 9\*16^3+10\*16^2+15\*16^1+2\*16^0**
	- 3) 1100011100110101
	- 4) 1382706
- **20. Запишите число 24 в двоичной, 8-ричной системах счисления**
	- 1)  $110000<sub>2</sub>$ ;  $31<sub>8</sub>$
	- 2)  $10111_2$ ;  $33_8$
	- **3) 110002; 30<sup>8</sup>**
	- $4)$  11001<sub>2</sub>; 54<sub>8</sub>
- **20. Вычислить информационный объем текстового документа в Мбайт: Учебник по информатике -250 страниц, 85 символов в строке, 60 строк на странице. Если для кодирования одного символа используется 2 байта.**
	- 1) 3,42 Мбайт
	- **2) 2,43 Мбайт**
	- 3) 33,7 Мбайт
	- 4) 2 Мбайт
- **21**. **К текстовым редакторам относятся следующие программы:**
	- 1**) Блокнот**
	- 2) Приложения Microsoft Office
	- 3) Internet Explorer
	- 4**) MS Word**
- **22. Для загрузки программы MS Word необходимо…**
- **1) в меню Пуск выбрать пункт Программы, в подменю щелкнуть по позиции Microsoft Office, а затем – Microsoft Word**
- 2) в меню Пуск выбрать пункт Документы, в выпадающем подменю щелкнуть по строке Microsoft Word
- 3) набрать на клавиатуре Microsoft Word и нажать клавишу Enter
- 4) в меню Пуск выбрать пункт Выполнить и в командной строке набрать Microsoft Word

# **23 В текстовом редакторе необходимым условием выполнения операции копирования, форматирования является…**

- 1) установка курсора в определенное положение
- 2) сохранение файла
- 3) распечатка файла
- **4) выделение фрагмента текста**

# **24. В процессе форматирования текста изменяется…**

- **1) размер шрифта**
- **2) параметры абзаца**
- 3) последовательность символов, слов, абзацев
- 4) параметры страницы

# **25. Колонтитул может содержать…**

- **1) любой текст**
- 2) Ф.И.О. автора документа
- 3) название документа
- 4) дату создания документа

# **26. После запуска Excel в окне документа появляется незаполненная….**

- **5) рабочая книга**
- 6) тетрадь
- 7) таблица
- 8) страница

# **27. Основным элементом электронных таблиц является**

- **1) ячейка**
- 2) строка
- 3) столбец
- 4) таблица

# **28. В электронных таблицах формула не может включать в себя**

- 1) числа
- 2) имена ячеек
- **3) текст**
- 4) знаки арифметических операций

# **29. С какого символа начинается формула в электронных таблицах?**

- **1) =**
- $2) +$
- 3) пробел
- 4) всё равно с какого

# **30. Заголовки столбцов в электронных таблицах обозначаются:**

- 1) арабскими цифрами
- **2) латинскими буквами**
- 3) римскими цифрами
- 4) лист 1, лист 2 и т. д.

# **Задание по составлению презентации в Power-Point**

**1.**Загрузите программу *PowerPoint*.

**2.**В окне заголовка слайда введите текст "Офисный пакет", в окне подзаголовка – свою Фамилию и Имя.

**3.**Выполните команду –*Создать слайд***.**

**4.**В заголовок 2 –го слайда скопируйте название презентации с титульного слайда.

**5.**В поле со списком введите: Текстовый процессор, Табличный процессор, Программа создания презентаций.

**6.**Добавьте новый слайд – *Заголовок, текст и объект***.**

**7.**В заголовок скопируйте текст "Текстовый процессор".

**8.**В поле со списком перечислите 3 самые важные, на ваш взгляд, возможности Word, а в поле объекта вставьте рисунок.

**9.**Добавьте новый слайд – *Заголовок, текст и объект***.**

**10.** В заголовок скопируйте текст "Табличный процессор".

**11.** В поле со списком перечислите 3 самые важные, на ваш взгляд, возможности Excel, а в поле объекта вставьте рисунок.

**12.** Добавьте новый слайд – *Заголовок, текст и объект***.**

**13.** В заголовок скопируйте текст "Программа создания презентаций".

**14.** В поле со списком перечислите 3 самые важные, на ваш взгляд, возможности PowerPoint, а в поле объекта вставьте рисунок.

**15.** Добавьте новый слайд – *Только заголовок***.**

**16.** В окне заголовка слайда введите текст "Структура пользователей".

**17.** Постройте круговую диаграмму. Введите данные по образцу:

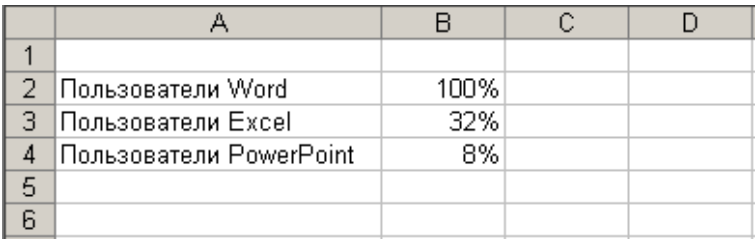

**18.** Диаграмма должна иметь вид:

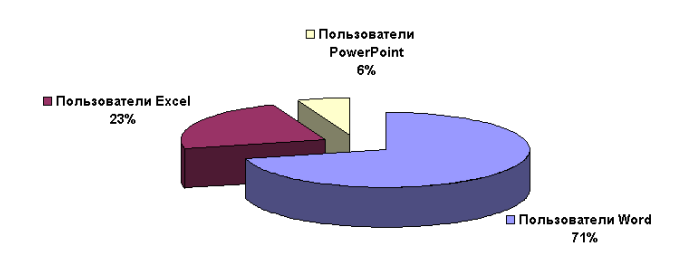

**19.** Расположите диаграмму на отдельном листе. Переименуйте *Диаграмма1 Пользователи*.

**20.** Пропорционально увеличьте размер рисунка на всю свободную область слайда.

**21.** Добавьте новый слайд – *Заголовок и текст***.**

**22.** В поле заголовка введите "Заключение".

**23.** В поле со списком перечислите 3 самые важные, на ваш взгляд, причины необходимости владения офисным пакетом.

**24.** Запишите файл под именем "Офисный пакет".

**25.** Перейдите в режим **сортировщика слайдов**.

**26.** Выделите первый слайд.

**27.** При нажатой клавише Ctrl перетащите первый слайд в конец презентации.

**28.** Удалите последний слайд.

**29.** Нажмите клавишу F5, запустите презентацию, в этом случае смена слайдов происходит по щелчку левой клавиши мыши или по нажатию клавиш **пробел** и **ввод** клавиатуры.

**30.** Выберите значок в левой нижней части экрана, установите указатель – карандаш, выберите подходящий цвет карандаша.

**31.** Используя карандаш акцентируйте некоторые моменты презентации.

**32.** Завершите показ

**33.** Измените шаблон оформления и цветовую схему, применив их ко всем слайдам.

**34.** Ко всем слайдам примените разные динамические эффекты анимации и смены слайдов.

**35.** Настройте презентацию по времени – на каждый слайд – 2 сек.

# Приложение 6

# Шкалы оценивания

# ШКАЛА ОЦЕНИВАНИЯ ТЕСТА ПО ТЕМЕ Основы ПК и ОС Windows

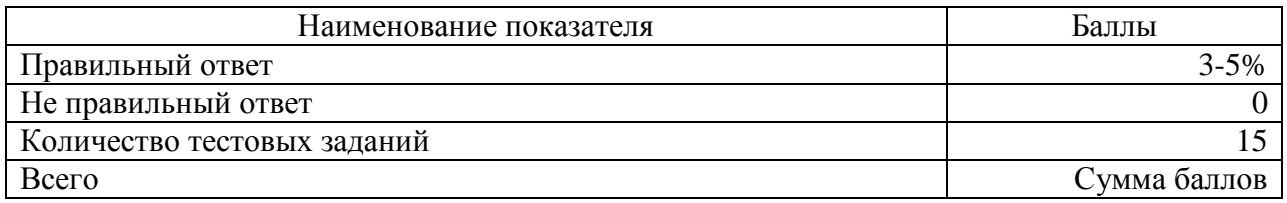

# ШКАЛА ОЦЕНИВАНИЯ КОНТРОЛЬНОЙ РАБОТЫ ПО ТЕМЕ WORD

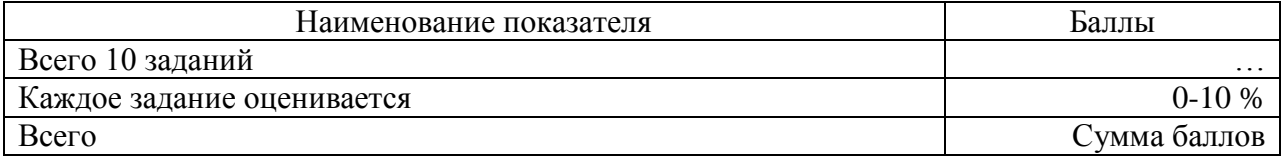

# ШКАЛА ОЦЕНИВАНИЯ КОНТРОЛЬНОЙ РАБОТЫ №1 ПО ТЕМЕ EXCEL

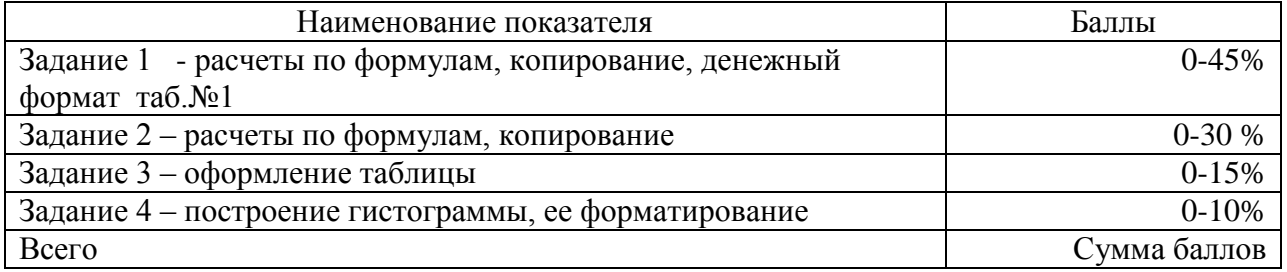

# ШКАЛА ОЦЕНИВАНИЯ ПРЕЗЕНТАЦИИ ПО ТЕМЕ POWER-POINT

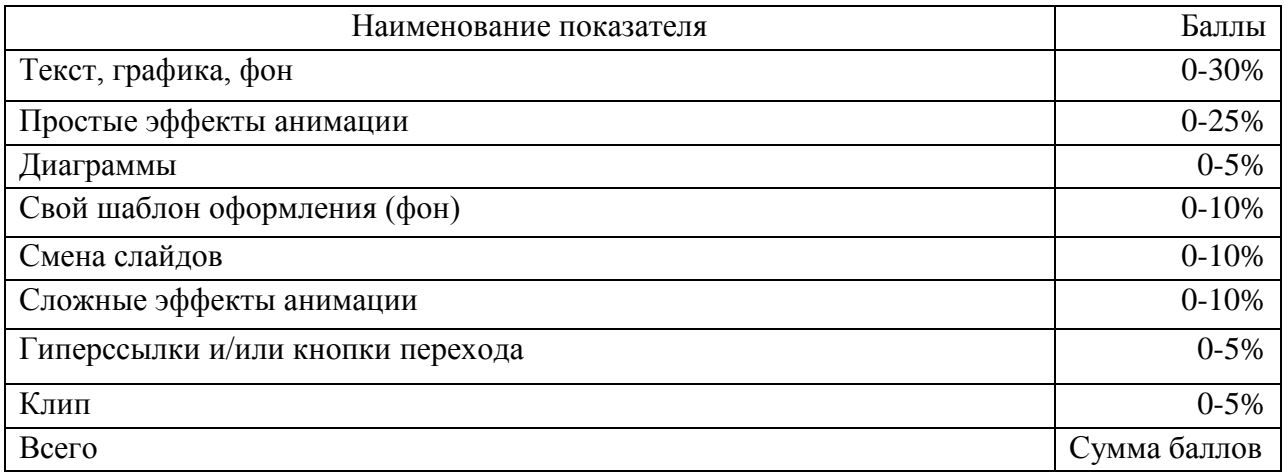

# ШКАЛА ОЦЕНИВАНИЯ ТЕСТА ПО ТЕМЕ Основы ПК и ОС Windows, Word, Excel, PowerPoint

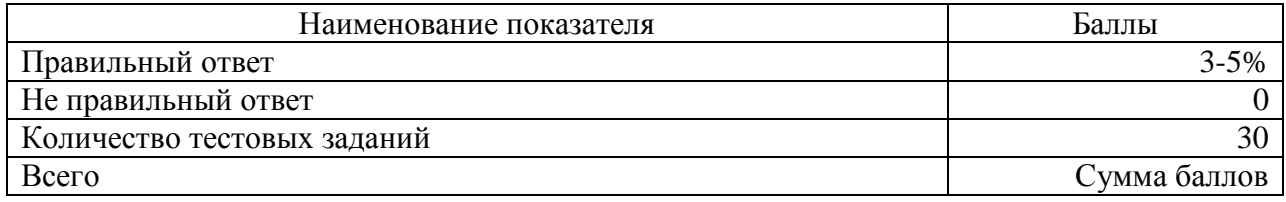

# **ТЕХНОЛОГИЧЕСКАЯ КАРТА ДИСЦИПЛИНЫ**

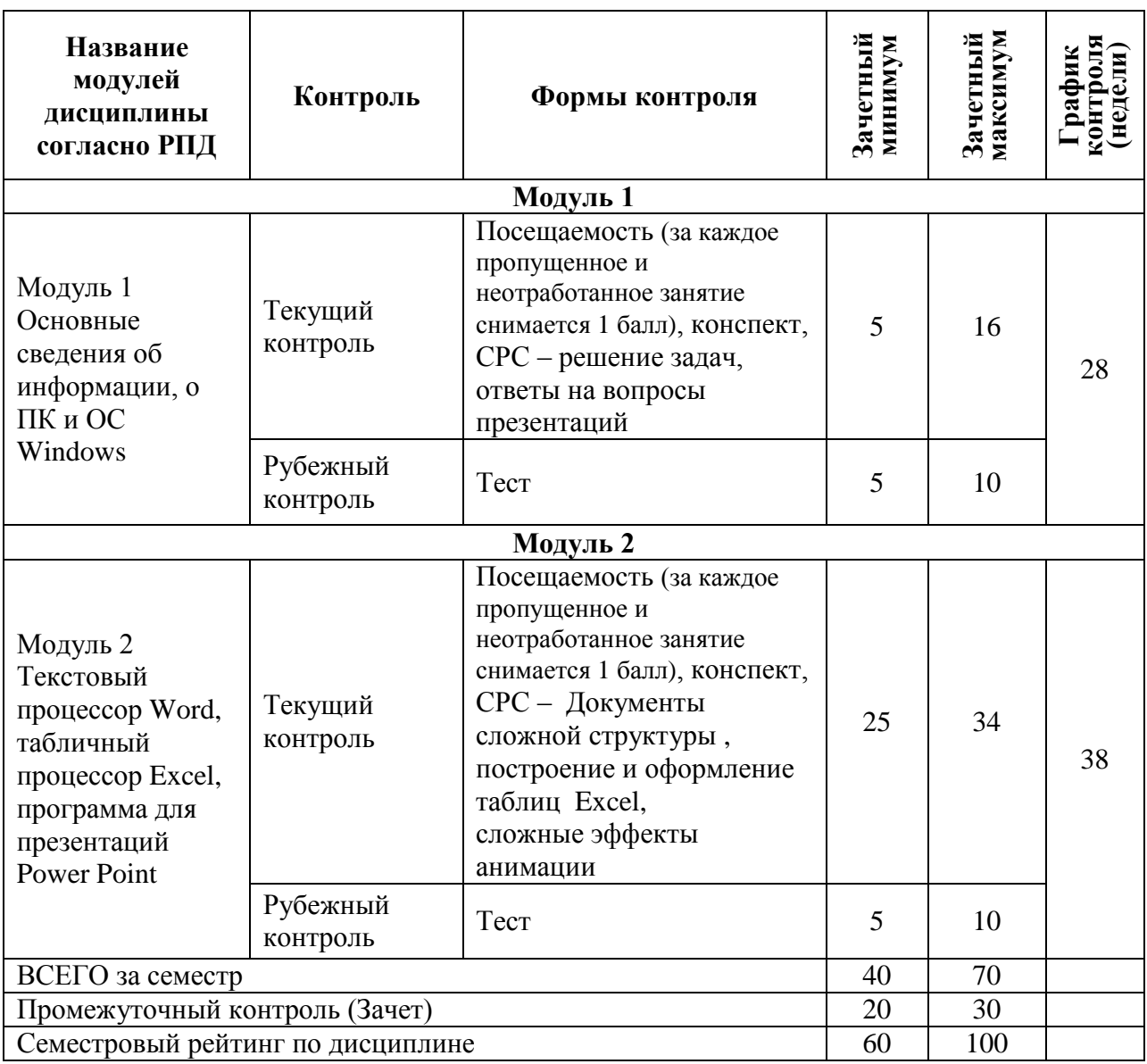